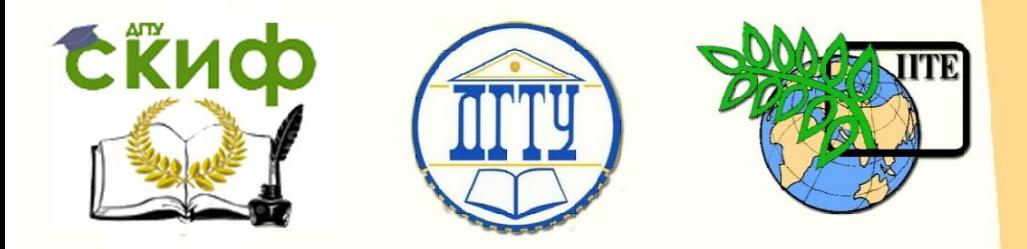

ДОНСКОЙ ГОСУДАРСТВЕННЫЙ ТЕХНИЧЕСКИЙ УНИВЕРСИТЕТ

УПРАВЛЕНИЕ ДИСТАНЦИОННОГО ОБУЧЕНИЯ И ПОВЫШЕНИЯ **КВАЛИФИКАЦИИ** 

Кафедра «Информационные системы в строительстве»

## **Сборник задач** по дисциплине

# **«Системы поддержки принятия решений» часть 1**

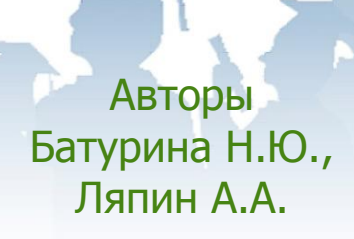

Ростов-на-Дону, 2017

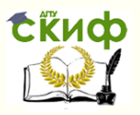

Название дисциплины

## **Аннотация**

Методические указания к лабораторным занятиям по дисциплине «Системы поддержки принятия решений» предназначены для студентов очной формы обучения, они разработаны в соответствии с требованиями Государственных образовательных стандартов высшего образования по направлениям подготовки 09.03.02 «Информационные системы и технологии», 09.03.01 «Информатика и вычислительная техника».

## **Авторы**

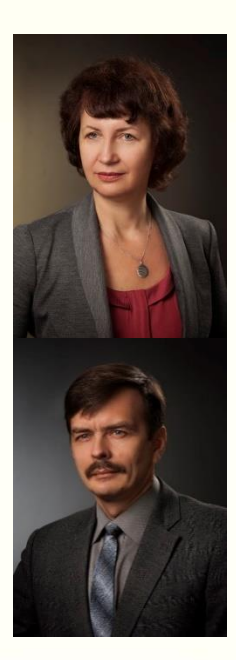

к.т.н., доцент кафедры «ИСС» Батурина Н.Ю.,

д.ф.-м.н., профессор, зав. кафедрой «ИСС» Ляпин А.А.

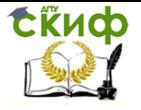

## **Оглавление**

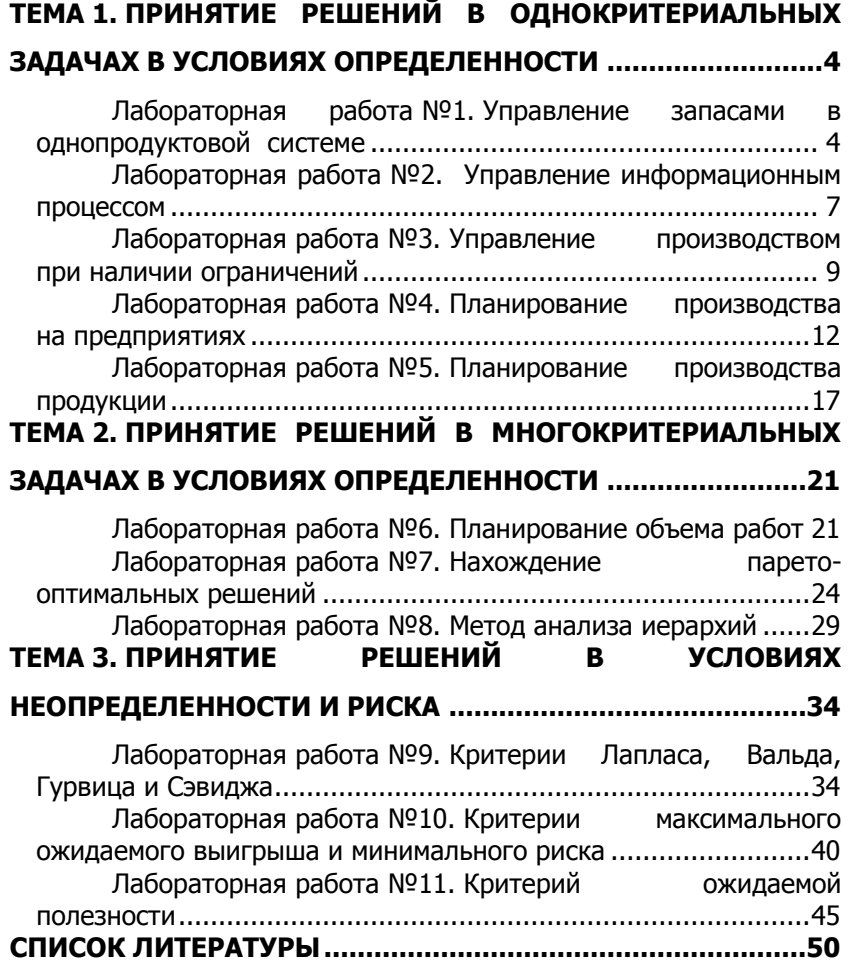

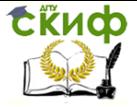

## <span id="page-3-0"></span>ТЕМА 1. ПРИНЯТИЕ РЕШЕНИЙ В ОДНОКРИТЕРИАЛЬНЫХ ЗАДАЧАХ В УСЛОВИЯХ **ОПРЕДЕЛЕННОСТИ**

### <span id="page-3-1"></span>Лабораторная работа №1. Управление запасами в однопродуктовой системе

Цель работы: Получить навыки решения задачи управления запасами, используя пакет Excel, аналитические методы исследования на экстремум функции одной переменных.

### Постановка задачи

Пусть интенсивность спроса на некоторый товар - L, стоимость оформления одного заказа - К, стоимость хранения единицы запаса - Н.

Известно, что стоимость оформления заказа, содержащего О единиц, вычисляется по формуле К L/O. Стоимость хранения определяется по формуле H·Q/2. Общая стоимость определяется суммой этих двух составляющих:

 $f(Q) = K \cdot L/Q + H \cdot Q/2.$ 

Требуется определить оптимальное значение размера заказа продукции Q по условию минимума затрат на ее заказ и хранение.

#### Исходные данные

Таблица 1 - Исходные данные

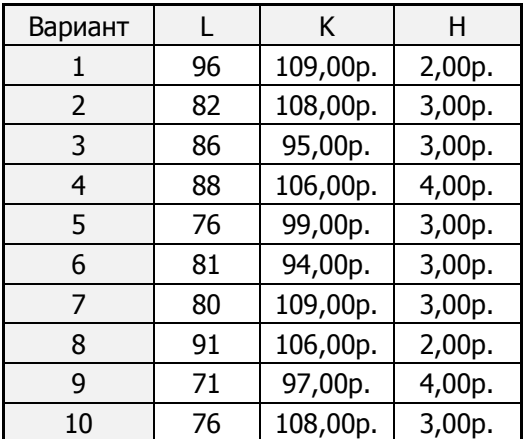

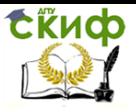

Управление дистанционного обучения и повышения квалификации

Системы поддержки принятия решений

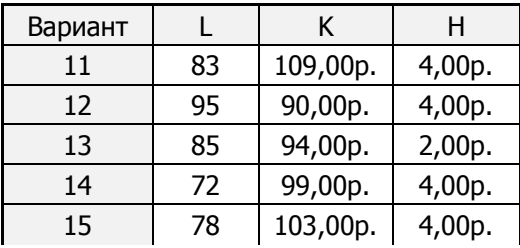

Максимальное количество заказов вычисляется по формуле Om = ОКРУГЛ (КОРЕНЬ (6·К·L/Н) /20:0)·20.

Шаг изменения dQ искомой переменной Q - величины заказа, необходимый для построения основной расчетной таблицы dQ  $=$  Om/20.

Базовая расчетная таблица должна содержать 4 колонки и 20 строк. Форма заголовка таблицы приведена ниже.

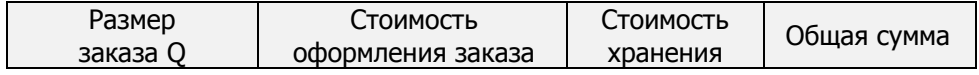

Первая ячейка первой колонки содержит начальное значение Q<sub>0</sub>=dQ. В следующих 19 ячейках значения увеличиваются на величину шага dQ.

При заполнении столбца О предусмотрите возможность изменения исходных данных (вводите формулы, а не числовые значения). Необходимо помнить, что адресация ячеек с исходными данными должна быть абсолютной.

### Порядок работы

- 1. Создать и оформить таблицу исходных данных и расчетную таблицу.
- 2. Построить диаграмму зависимости суммарных затрат от количества заказов. Убедиться в наличии оптимального (минимального) значения функции суммарных затрат, определить приближенно значение оптимального заказа  $O<sub>onT</sub>$ .
- 3. Решить задачу с измененными исходными данными L,K,H. Сохранить результаты на другом листе.
- 4. Решить задачу поиска минимума функции суммарных затрат

f(Q)= K·L/Q+ H·Q/2, используя средство «Поиск решения».

5. Решить задачу поиска минимума функции суммарных за-

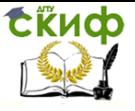

#### трат

 $f(Q) = K \cdot L/Q + H \cdot Q/2$  аналитически.

6. Сравнить результаты, полученные различными методами. Сделать выводы. Оформить отчет. Записать результаты и отчет в личную папку.

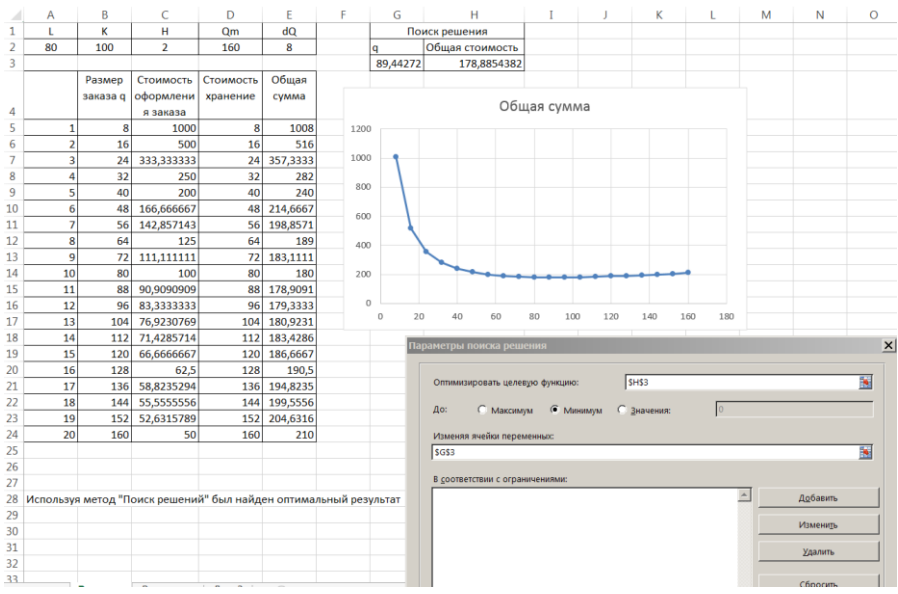

Рисунок 1 - Пример решения задачи управления запасами в Excel

#### Контрольные вопросы

- 1. Сформулируйте постановку задачи управления запасами в однопродуктовой системе.
- 2. Перечислите основные этапы решения задачи в Excel.
- Как найти решение поставленной задачи с помощью ин- $3.$ струмента «Поиск решения»?
- 4. Как найти решение аналитически?

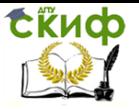

### <span id="page-6-0"></span>Лабораторная работа №2. Управление информаци-**ОННЫМ ПРОЦЕССОМ**

Цель работы: Получить навыки решения задачи управления информационным процессом, используя пакет Mathcad, аналитические методы исследования на экстремум функции нескольких переменных.

#### Постановка задачи

Рассматривается информационный процесс, включающий три этапа: считывание информации с запоминающего устройства, передачу информации на устройство обработки и непосредственно обработку. Информация неоднородна и содержит текст и графику. Процесс обработки осуществляется пакетами раздельно для текстовой и графической части.

Определить оптимальные длины пакетов текстовой и графической информации V<sub>1</sub>, V<sub>2</sub>, соответствующие минимуму общего времени обработки.

#### Исходные данные

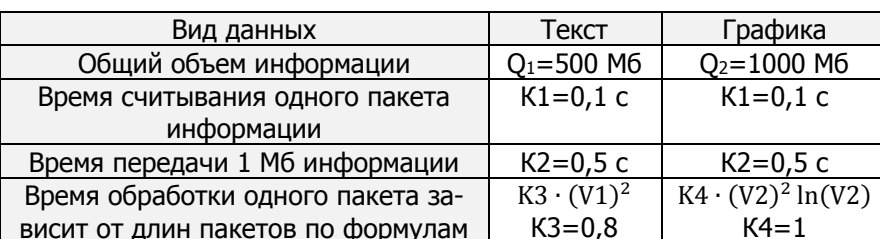

Таблица 2 - Исходные данные

### Порядок работы

- 1. Составить целевую функцию, выражающую зависимость общего времени на считывание, передачу и обработку информации от величин длин пакетов V<sub>1</sub>, V<sub>2</sub>.
- Используя блок Given и функцию Minimize в Mathcad найти  $2.$ искомое решение V<sub>100T</sub>, V<sub>200T</sub>.
- $3.$ Исследовать влияние управляющего параметра К1 на V<sub>100T</sub>, V<sub>200T</sub>, Выбрать диапазон его варьирования и провести расчеты в Mathcad, построить графики зависимостей. Про-

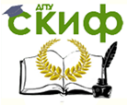

вести аналогичные исследования для параметров К2, К3,К4.

- 4. Найти аналитическое решение задачи.
- 5. Сравнить результаты численного и аналитического решений. Сделать выводы. Оформить отчет. Записать результаты и отчет в личную папку.

```
O1 := 500 O2 := 1000 k1 := 0.1 k2 := 0.5 k3 := 0.8 k4 := 1
 To \delta m(V1, V2) := \left(\frac{Q2}{V2} + \frac{Q1}{V1}\right) k1 + (Q1 + Q2) k2 + k3 \cdot Q1 \cdot V1 + k4 \cdot Q2 \cdot V2 \cdot ln(V2)\frac{d}{dV1}\text{Tofm}(V1,V2)\to 400.0 - \frac{50.0}{V1^2} \hspace{2cm} \frac{d}{dV2}\text{Tofm}(V1,V2)\to 1000\cdot \ln(V2) - \frac{100.0}{V2^2} + 10001 способ
Начальное приближение
VI := 1 V2 := 1Given
 V1 > 0 V2 > 0 V1 \le Q1 V2 \le Q2Процесс минимизации
      Minimize(To6m, V1, V2) = \begin{pmatrix} 0.354 \\ 0.527 \end{pmatrix}2 способ
 Начальное приближение
 Y1 = 1 Y2 = 1Given
   V1 > 0  V2 > 0  V1 \le Q1  V2 \le Q2
```
 $400.0 - \frac{50.0}{100} = 0$   $1000 \cdot \ln(V2) - \frac{100.0}{100} + 1000 = 0$ 

Решение систеиы уравнений

Find(V1, V2) =  $\binom{0.354}{0.527}$ 

Исследование параметра k1

 $\text{Tofm2}(V1,V2,kl):=\left(\frac{Q2}{V2}+\frac{Q1}{V1}\right)k1+(Q1+Q2) \cdot k2+k3\cdot Q1\cdot V1+k4\cdot Q2\cdot V2\cdot ln(V2)$ 

Управление дистанционного обучения и повышения квалификации

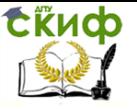

#### Системы поддержки принятия решений

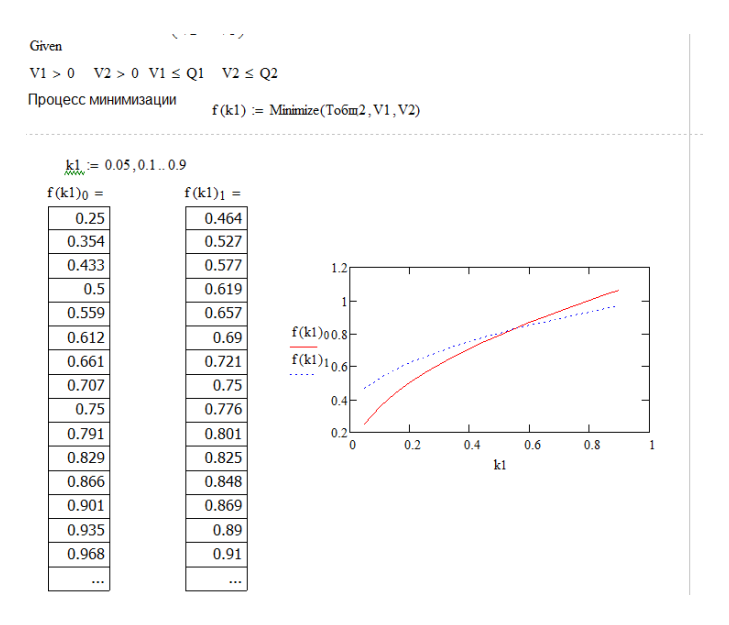

Рисунок 2 - Пример решения задачи управления информационным процессом в Mathcad

#### Контрольные вопросы

- 1. Сформулируйте постановку задачи управления информационным процессом.
- $2.$ Объясните значение всех операторов в расчетном файле Mathcad.
- 3. Как найти аналитическое решение?

### <span id="page-8-0"></span>Лабораторная работа №3. Управление производством при наличии ограничений

Цель работы: Получить навыки решения задачи управления производствам, используя пакеты Excel, Mathcad и аналитические методы исследования на экстремум нелинейной функции нескольких переменных при дополнительных ограничениях.

#### Постановка задачи

Два предприятия могут производить продукцию одного вида (комплектующие для компьютера). Затраты С1 и С2 первого и

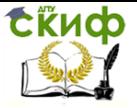

второго предприятий в зависимости от объемов выпускаемой продукции X<sub>1</sub> и X<sub>2</sub> даются формулами:

C1 (X1) := 
$$
X1^2 - 20 \cdot X1 + 200
$$
  
C2 (X2) :=  $X2^2 - 12 \cdot X2 + 180$ 

Найти оптимальные объемы выпуска продукции каждым предприятием из условия минимума суммарных затрат на двух предприятиях, если объем выпускаемой продукции на каждом предприятии не должен превышать 100 единиц, а суммарный выпускаемый объем не должен быть меньше  $a$  ед. продукции.

#### Порядок работы

- 1. Составить целевую функцию, выражающую суммарные затраты. Используя Mathcad, найти ее минимум, а также  $X_{100T}$ ,  $X_{200T}$  при заданных ограничениях, принимая  $a = 20$ .
- 2. Средствами Mathcad исследовать влияние управляющего параметра  $a$  на  $X_{10\pi r}$ ,  $X_{20\pi r}$ .
- 3. Получить решение с помощью функции Лагранжа. В Mathcad в блоке Given записать систему уравнений, приравняв к нулю частные производные функции Лагранжа по всем переменным. Для отыскания решения использовать функцию Find.
- 4. Найти решение в Excel, используя инструмент «Поиск решения».
- 5. Сравнить решения, полученные различными методами. Сделать выводы. Оформить отчет. Записать результаты и отчет в личную папку.

#### Контрольные вопросы

- 1. Сформулируйте постановку задачи управления производ-CTBOM.
- 2. Объясните значение всех операторов в расчетном файле Mathcad.
- 3. Как найти решение с помощью инструмента «Поиск решения»?

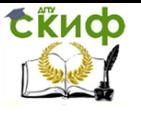

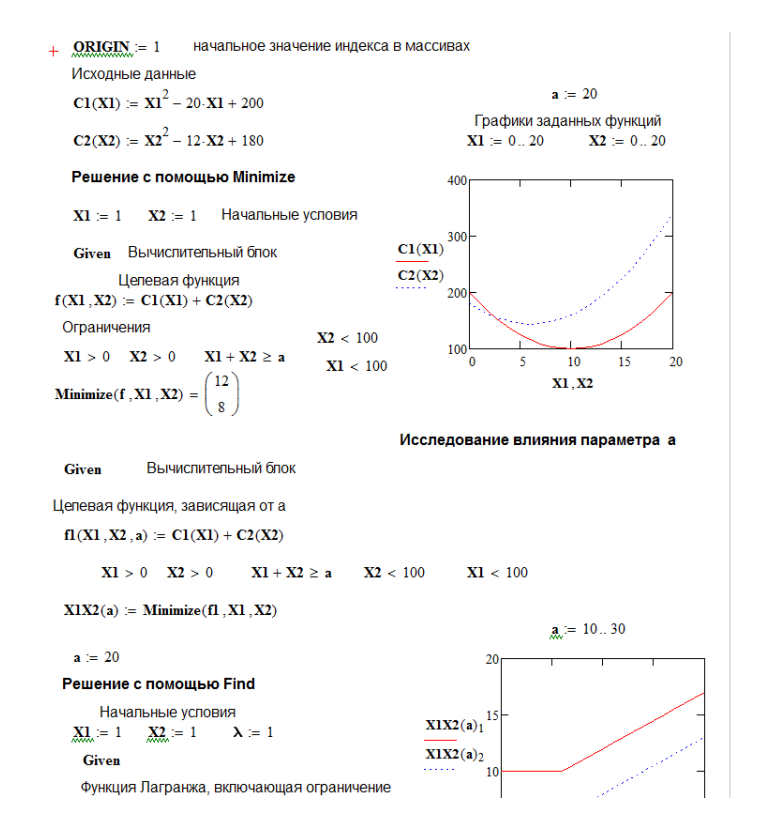

### Рисунок 3 – Пример решения задачи управления производством в Mathcad

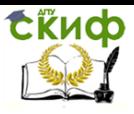

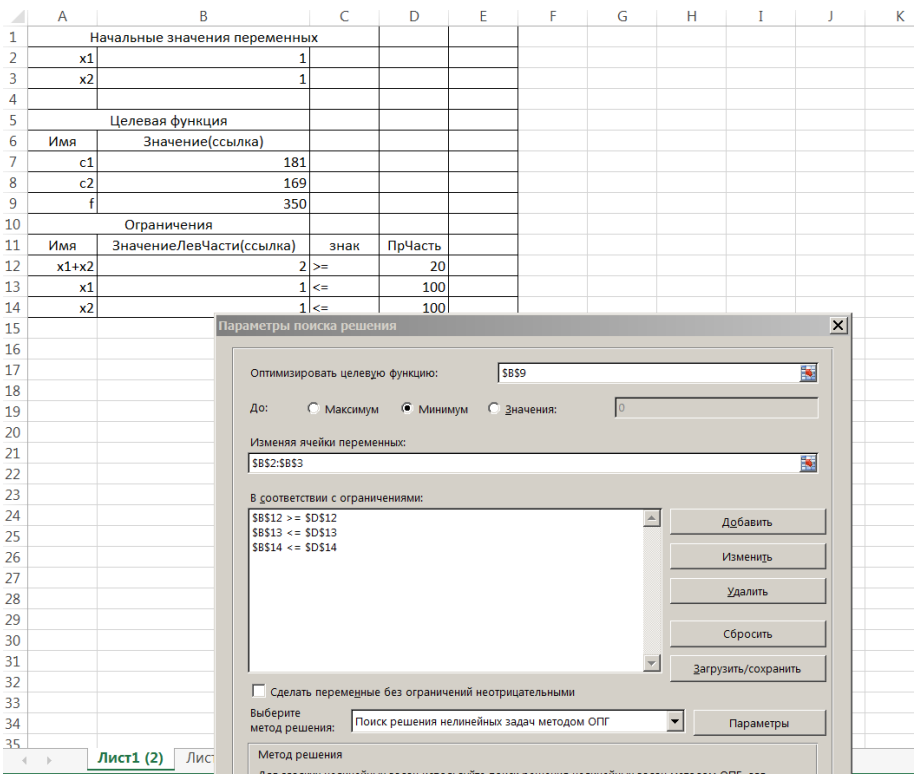

Рисунок 4 – Пример решения задачи управления производством в Excel

### <span id="page-11-0"></span>**Лабораторная работа №4. Планирование производства на предприятиях**

**Цель работы:** Получить навыки решения задачи планирования производства как задачи линейного программирования графическим, симплекс-методом и с помощью пакетов Excel, Mathcad.

#### **Постановка задачи**

Предприниматель может производить продукцию одного вида на двух предприятиях. Прибыль от реализации единицы продукции для первого и второго предприятий равна соответ-

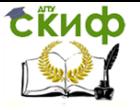

ственно  $\alpha$  и В. Общая прибыль складывается из прибыли на первом и втором предприятиях, а также некоторой постоянной составляющей у, не зависящей от объемов производства. Объемы производства х и у на первом и втором предприятиях связаны ограничениями

 $x + y \le 5, x \le 4, y \le x + 1.$ 

Найти объемы производства на первом и втором предприятиях, которые обеспечат предпринимателю максимальную прибыль.

#### Краткая теория

#### Алгоритм табличного симплекс-метода для  $F \rightarrow max$

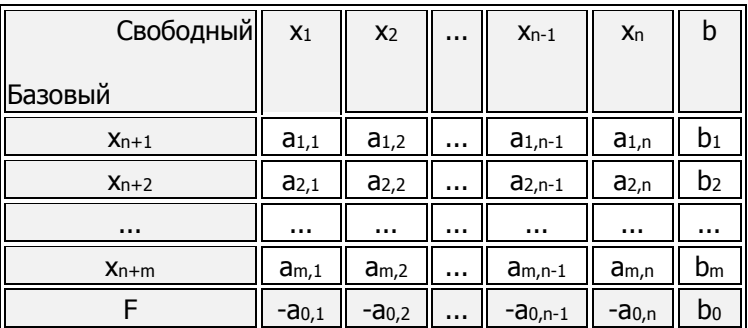

Таблица 3 – Симплекс-таблица

По исходным данным формируем начальную симплекстаблицу (таблица 1). Далее получаем преобразованные симплекс-таблицы в соответствии с описанным ниже алгоритмом.

Шаг 1. Проверка на допустимость

Проверяем на положительность элементы столбца b (свободные члены), если среди них нет отрицательных, то найдено допустимое решение (решение соответствующее одной из вершин многогранника условий), и мы переходим к шагу 2. Если в столбце свободных членов имеются отрицательные элементы, то выбираем среди них максимальный по модулю - он задает ведущую строку k. В этой строке так же находим максимальный по модулю отрицательный элемент ак, - он задает ведущий столбец - I и является ведущим элементом. Переменная, соответствующая ведущей строке исключается из базиса, переменная соответствующая ведущему столбцу включается в базис. Пересчитываем сим-

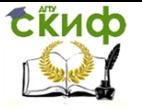

плекс-таблицу согласно правилам.

Если же среди свободных членов есть отрицательные элементы - а в соответствующей строке - нет, то условия задачи несовместны и решений у нее нет.

Если после перерасчета в столбце свободных членов остались отрицательные элементы, то переходим к первому шагу, если таких нет, то ко второму.

Шаг 2. Проверка на оптимальность

На предыдущем этапе найдено допустимое решение. Проверим его на оптимальность. Если среди элементов симплексной таблицы, находящихся в строке F (не беря в расчет элемент b<sub>0</sub> текущее значение целевой функции) нет отрицательных, то найдено оптимальное решение.

Если в строке F есть отрицательные элементы, то решение требует улучшения. Выбираем среди отрицательных элементов строки F максимальный по модулю (исключая значение функции b<sub>0</sub>):  $a_{0,l} = min\{a_{0,l}\}$ .

I - столбец в котором он находится будет ведущим. Для того, что бы найти ведущую строку, находим отношение соответсвующего свободного члена и элемента из ведущего столбца, при условии, что они неотрицательны:  $b_k / a_{k,l} = min\{b_i/a_{i,l}\}$  при  $a_{i,l} > 0$ ,  $b_i > 0$ .

k - строка, для которой это отношение минимально - ведущая. Элемент ак. - ведущий (разрешающий). Переменная, соответствующая ведущей строке (хк) исключается из базиса, переменная соответствующая ведущему столбцу (x<sub>i</sub>) включается в базис.

Пересчитываем симплекс - таблицу по формулам. Если в новой таблице после перерасчета в строке F остались отрицательные элементы переходим к шагу 2.

Если невозможно найти ведущую строку, так как нет положительных элементов в ведущем столбце, то функция в области допустимых решений задачи не ограничена - алгоритм завершает работу.

Если в строке F и в столбце свободных членов все элементы положительные, то найдено оптимальное решение.

### Правила преобразований симплексной таблицы

При составлении новой симплекс-таблицы в ней происходят следующие изменения:

1. вместо базисной переменной хк записываем хі; вместо

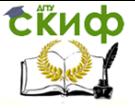

небазисной переменной х записываем хк:

- 2. ведущий элемент заменяется на обратную величину акт  $1/a_{k,l}$ ;
- 3. все элементы ведущего столбца (кроме ак) умножаются на  $-1/a_{k,l}$ :
- 4. все элементы ведущей строки (кроме ак.) умножаются на  $1/a_{k.l.}$
- 5. оставшиеся элементы преобразуются по формуле:  $a_{i,j}$  =  $a_{i,j}$  $-$  a<sub>i</sub>,  $x$  a<sub>k,  $i$ </sub> a<sub>k,  $i$ </sub>.

### Порядок работы

- 1. Составить целевую функцию, выражающую общую прибыль. Получить решение Хопт, Үопт при заданных ограничениях, принимая  $\alpha = 2$ ,  $\beta = 1$ ,  $\gamma = \gamma = 20$ , используя графоаналитический и симплексный методы.
- 2. Используя Mathcad, найти минимум целевой функции при заданных ограничениях. Исследовать влияние управляющих параметров  $\alpha$  и  $\beta$  на Х<sub>опт</sub>. Y<sub>опт</sub>.
- 3. Найти решение в Excel, используя инструмент «Поиск решения».
- 4. Сравнить решения, полученные различными методами. Сделать выводы. Оформить отчет. Записать результаты и отчет в личную папку.

### Контрольные вопросы

- 1. Сформулируйте постановку задачи планирования производства как задачи линейного программирования. Какой вид имеет целевая функция?
- 2. Объясните последовательность решения задачи графоаналитическим методом.
- Алгоритм решения задачи симплекс методом (допусти-3. мое решение, условие несовместности системы ограничений, правила выбора ведущего элемента, преобразования симплекс - таблицы, критерий достижения максимума функции, неограниченности функции).
- 4. Объясните значение всех операторов в расчетном файле Mathcad.
- 5. Как найти решение с помошью инструмента «Поиск решения»?

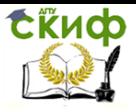

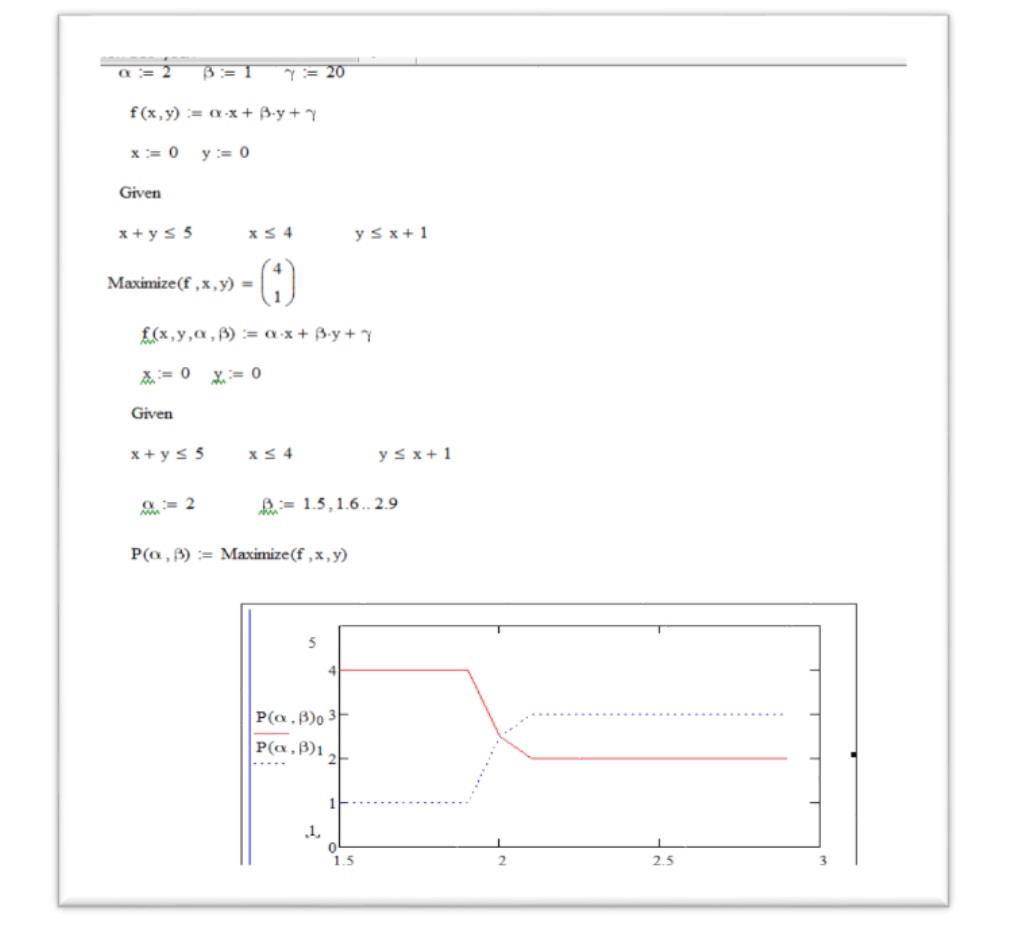

### Рисунок 5 – Пример решения задачи планирования производства на предприятиях в Mathcad

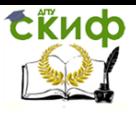

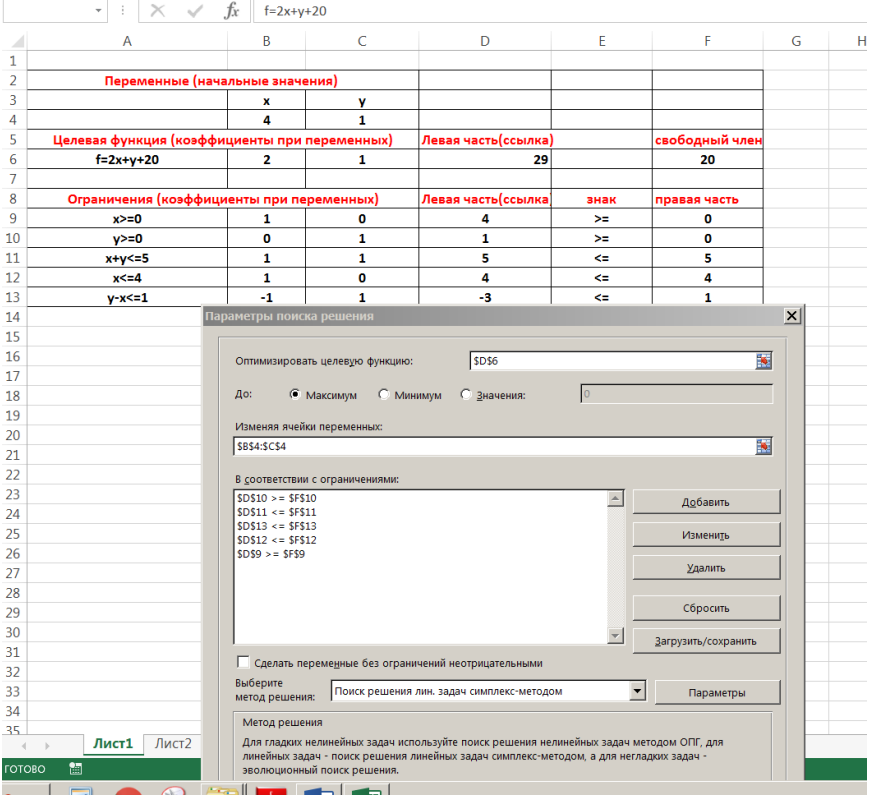

Рисунок 6 – Пример решения задачи планирования производства на предприятиях в Excel.

### <span id="page-16-0"></span>**Лабораторная работа №5. Планирование производства продукции**

**Цель работы:** Получить навыки решения задачи планирования производства как задачи линейного программирования графическим, симплекс-методом и с помощью пакетов Excel, Mathcad.

#### **Постановка задачи**

Для изготовления различных изделий *A* <sup>и</sup>*B* используются три вида сырья. На производство единицы изделия *A* требует-

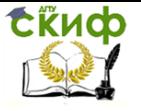

ся затратить сырья первого вида  $a_1^{}$  кг, сырья второго вида  $a_2^{}$ кг, сырья третьего вида  $\,a_3^{}\,$ кг. На производство единицы изделия  ${\it B}$ требуется затратить сырья первого вида  ${\it b}_{\rm 1}$  кг, сырья второго вида  $b_2^{}$  кг, сырья третьего вида  $b_3^{}$  кг.

Производство обеспечено сырьём первого вида в количестве  $\,p_1^{}\,$ кг, сырьём второго вида – в количестве  $\,p_2^{}\,$ кг, сырьём третьего вида – в количестве  $\ p_{3}$  кг.

Прибыль от реализации готового изделия  $\,A\,$  составляет  $\,\alpha\,$ руб., а изделия  $\, B$  –  $\beta$  руб.

Требуется составить план x и y объемов производства изделий  $\emph{A}$  и  $\emph{B}$  , обеспечивающий максимальную прибыль от их реализации.

#### **Исходные данные**

Таблица 4 – Исходные данные

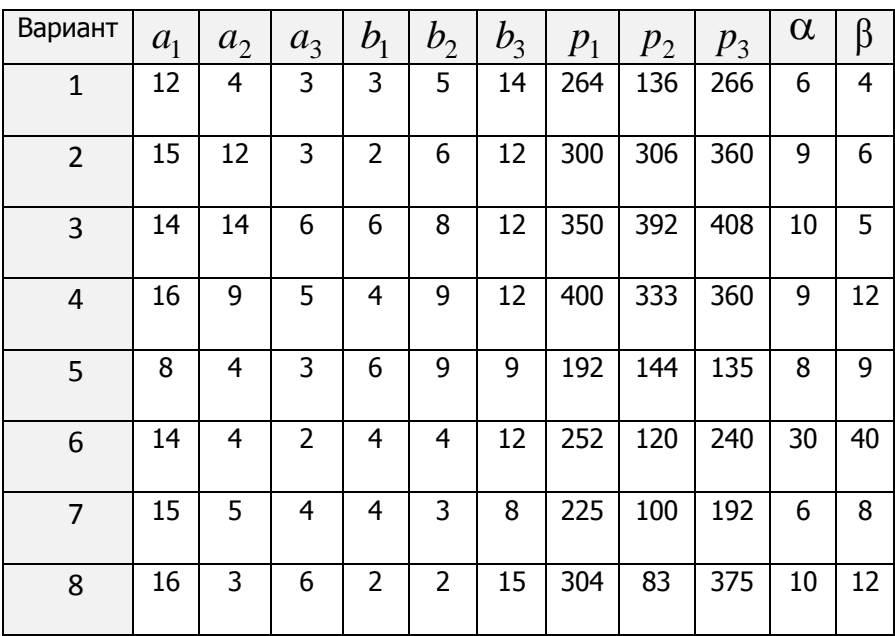

Управление дистанционного обучения и повышения квалификации

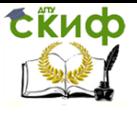

Системы поддержки принятия решений

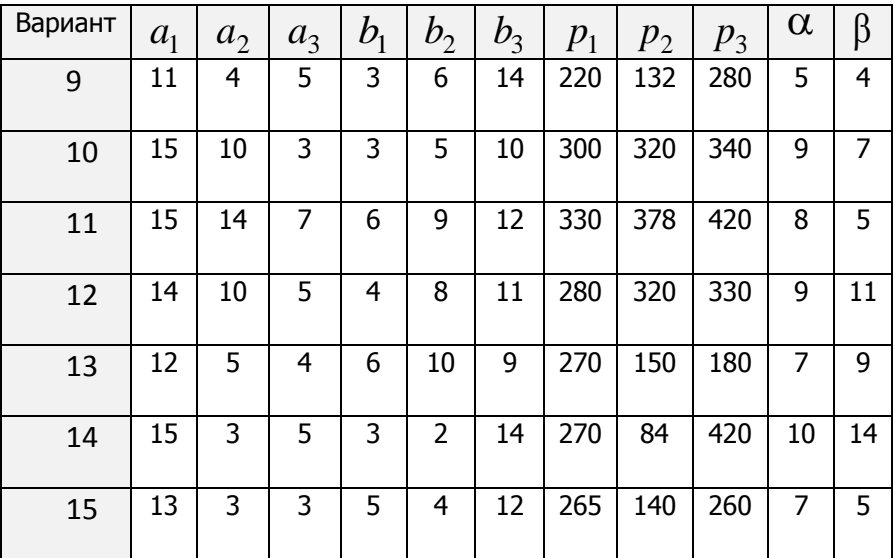

### Порядок работы

- 1. Составить целевую функцию, выражающую прибыль от реализации продукции двух видов, и систему неравенств, исходя из ограниченности ресурсов.
- 2. Найти оптимальный план производства продукции Хопт. Y<sub>опт</sub> при заданных ограничениях, используя графо - аналитический и симплекс - методы.
- 3. Используя пакеты Mathcad и Excel, найти оптимальное решение. Сравнить решения, полученные различными методами. Сделать выводы. Оформить отчет. Записать результаты и отчет в личную папку.

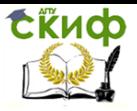

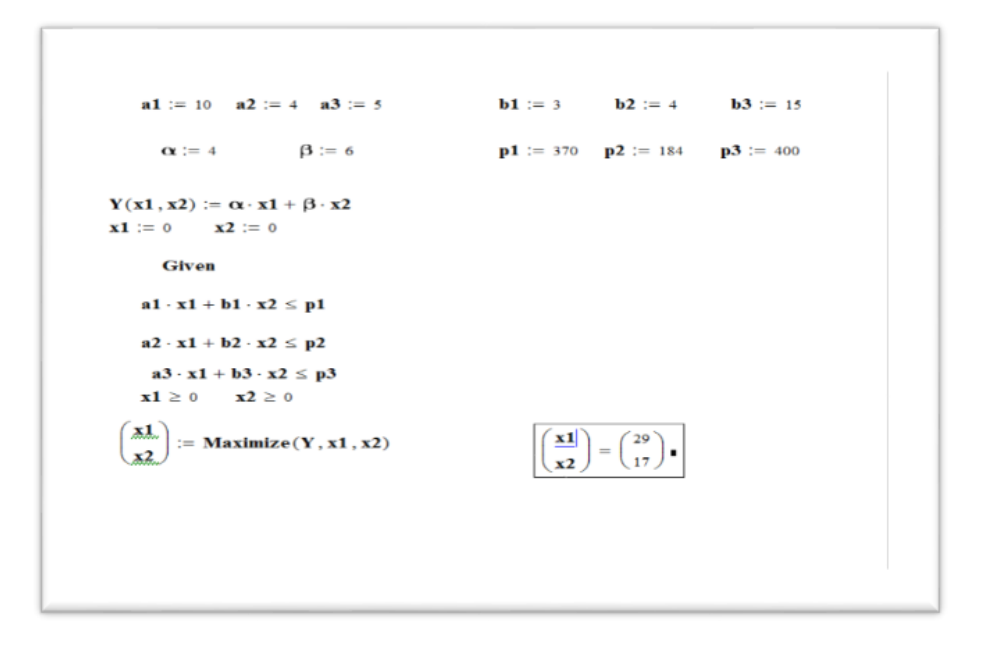

Рисунок 7 – Пример решения задачи планирования производства нескольких видов продукции в Mathcad.

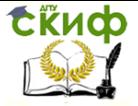

## <span id="page-20-0"></span>ТЕМА 2. ПРИНЯТИЕ РЕШЕНИЙ В МНОГОКРИТЕРИАЛЬНЫХ ЗАДАЧАХ В УСЛОВИЯХ **ОПРЕДЕЛЕННОСТИ**

### <span id="page-20-1"></span>Лабораторная работа №6. Планирование объема работ

Цель работы: Получить навыки решения многокритериальной задачи планирования объема работ, используя методы главного критерия, свертки, пакет Mathcad.

#### Постановка задачи

Бригаде, исходя из нескольких критериев, нужно спланировать оптимальный объем работ  $x$ . Рассматриваемые критерии выражаются через объем работ по формулам:

 $f1(x) = -(x - 5)^2 + 50$  – критерий качества;  $f2(x) = \frac{(x-1)^2}{2} + 3$  – критерий прибыли;  $f3(x) = -2x + 40$  – критерий свободных ресурсов. На критерии накладываются следующие ограничения:

 $f1(x) \ge a1$ ,  $f2(x) \ge a2$ ,  $f3(x) \ge a3$ ,

где  $a1$ ,  $a2$ ,  $a3$  - известные величины.

Объем работ удовлетворяет требованию:  $x \le 12$ .

Оптимальным значением для каждого критерия является его максимум. Критерии находятся в противоречии, т.е. увеличение значения одного критерия приводит к уменьшению значения другого критерия. Требуется найти оптимальное решение в условиях противоречивости критериев.

### Порядок работы

1. В Mathcad в одной системе координат построить графики функций  $f1(x)$ ,  $f2(x)$ ,  $f3(x)$ . Учитывая ограничения (положить  $a1 = 30, a2 = 20, a3 = 30$ ), найти графически несколько вариантов допустимых решений.

2. Используя метод главного критерия (выбрать в качестве главного критерий *f*2, ограничение по этому критерию отключить), найти  $x_{\text{corr}}$ . Исследовать влияние управляющего параметра  $a3$  на  $x_{\text{onr}}$ .

3. Найти  $x_{\text{on}x}$ , используя метод линейной свертки (без ограничений на критерии):  $f(x) = \alpha f1(x) + \beta f2(x) + \gamma f3(x) \rightarrow \max$ , где  $\alpha + \beta + \gamma = 1$ .

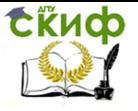

4. Исследовать влияние управляющего параметра  $\alpha$  на  $x_{\text{onT}}$ .

5. Найти  $x_{\text{on}x}$  используя методы максиминной свертки и мультипрликативной свертки (без ограничений на критерии):

 $f(x) = min(f1(x), f2(x), f3(x)) \rightarrow max$ 

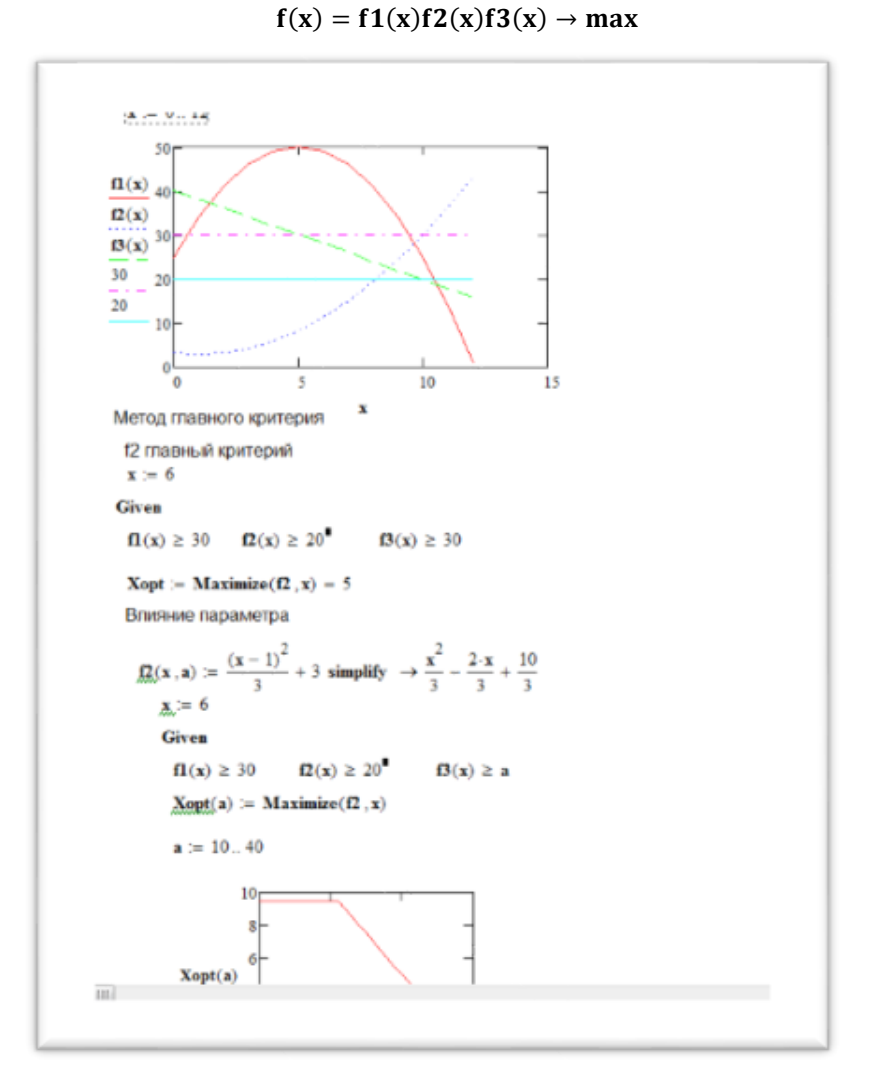

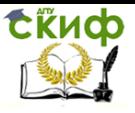

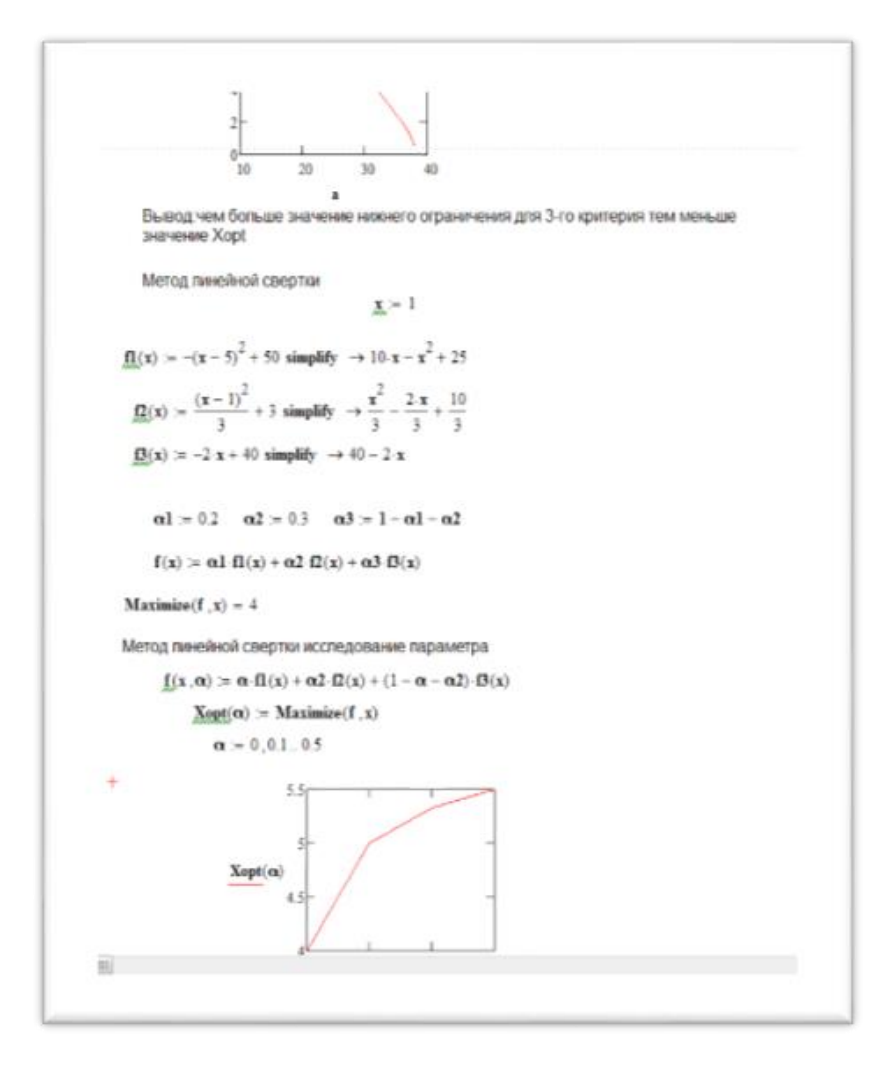

Рисунок 8 - Пример решения задачи планирования объема работ **B** Mathcad

6. Сравнить решения, полученные различными методами. Сделать выводы. Оформить отчет. Записать результаты и отчет в личную папку.

#### Контрольные вопросы

1. Сформулируйте постановку задачи планирования в усло-

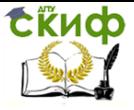

виях многокритериальности.

- 2. В чем суть методов главного критерия, линейной свертки, максиминной свертки, мультипликативной свертки?
- 3. Объясните значение всех операторов в расчетном файле Mathcad.

### <span id="page-23-0"></span>**Лабораторная работа №7. Нахождение паретооптимальных решений**

**Цель работы:** Получить навыки решения многокритериальных задач, используя алгоритм отыскания паретовского множества, пакет Excel.

### **Постановка задачи**

Качество работы некоторой информационной системы определяется  $m$  критериями. Наилучшими значениями критериев являются их максимальные значения. В результате исследований найдены значения критериев для  $n$  случаев (альтернатив). Найти среди них парето-оптимальные решения. Задавшись дополнительными ограничениями на критерии, выделить из паретовского множества наилучший вариант.

#### **Исходные данные**

Количество критериев  $m = 3$ . Количество альтернатив  $n =$ 12. В таблице 5 приведены значения критериев для альтернатив (варианты выбирать в соответствии со списком группы). Таблица 5 – Исходные данные

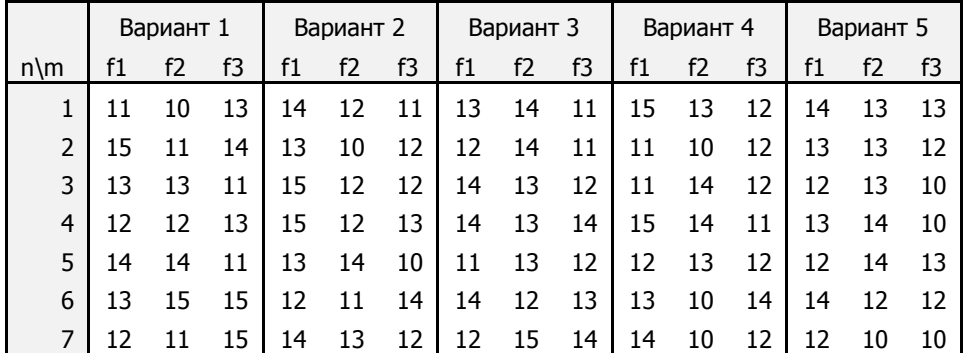

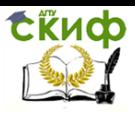

Управление дистанционного обучения и повышения квалификации

#### Системы поддержки принятия решений

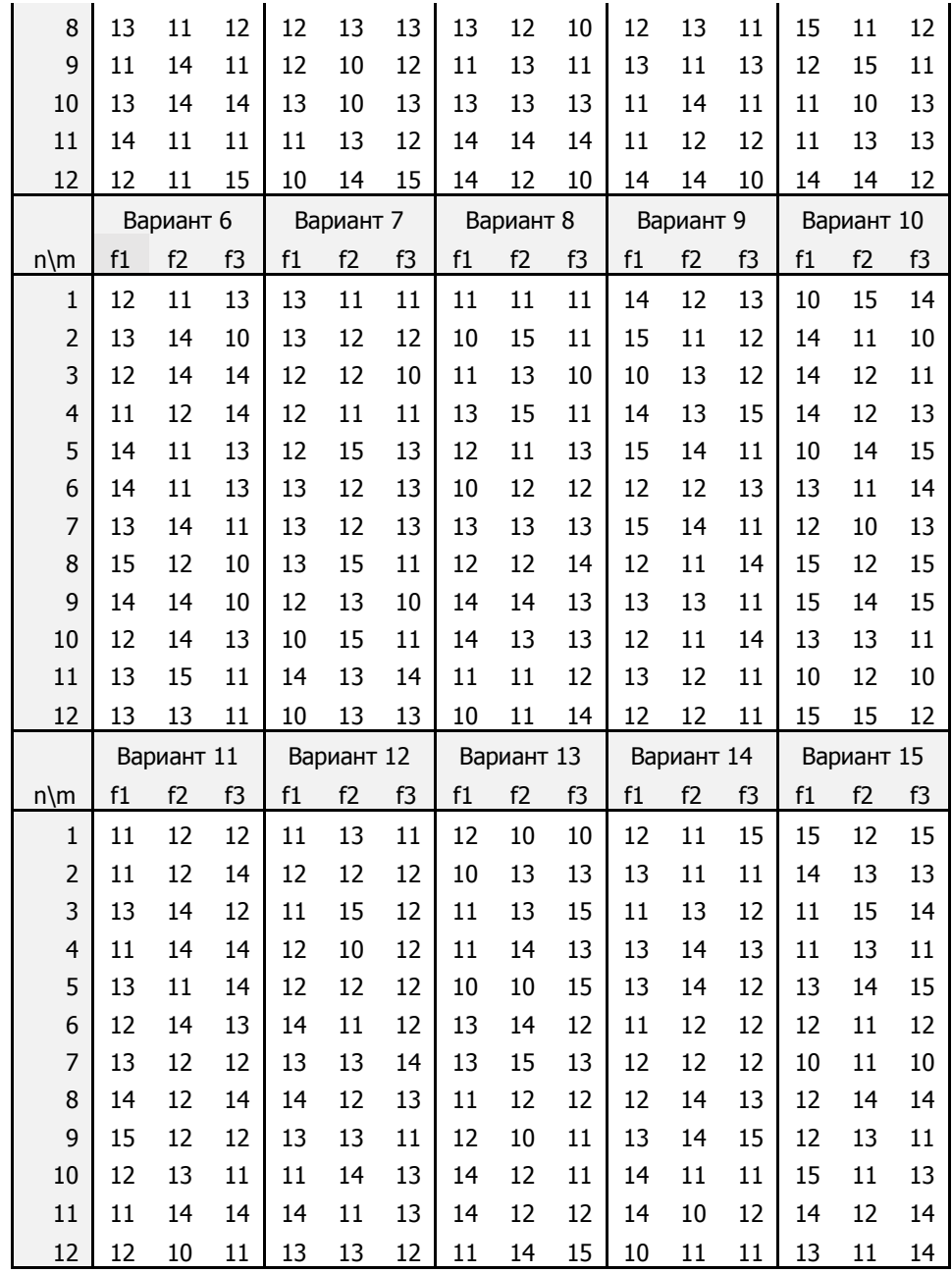

Управление дистанционного обучения и повышения квалификации

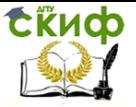

Системы поддержки принятия решений

#### Краткая теория

Обозначим  $X$  - множество альтернатив. Количество рассматриваемых альтернатив равно *n*,  $|X| = n$ , а количество критериев (факторов), определяющих альтернативу, равно  $m$ . Альтер-

нативы являются точками  $m$  – мерного пространства, т.е.  $X \subset R^m$ . Значения критериев для каждой альтернативы являются координатами точек множества Х.

Пусть  $A, B \subset X$ . Альтернатива *А доминирует* по Парето альтернативу  $B$ , если по всем критериям альтернатива  $A$  не хуже, и хотя бы по одному критерию лучше, чем альтернатива В. В этом случае альтернатива А является доминирующей, а альтернатива  $B -$ доминируемой.

Альтернатива А\* называется оптимальной по Парето (паретовской) в множестве  $X_i$  если в этом множестве не существует других альтернатив, которые доминируют по Парето альтернати-By  $A^*$ .

#### Алгоритм нахождения паретовского множества

- 1. В столбце каждого критерия сортировать точки по убыванию значений критерия.
- 2. Выбрать первую точку из столбца первого критерия (точку с наибольшим значением критерия). Если имеется несколько точек с одинаковым значением критерия, и среди них есть доминирующая, то ее надо поставить выше остальных.
- 3. В остальных столбцах найти эту точку. Отметить ее, найти доминируемые ею точки (точки, в которых значения каждого критерия не больше, чем в этой точке и, по крайней мере, по одному критерию значения строго меньше).
- 4. Исключить найденные доминируемые точки из всех столбцов. Отмеченную точку зафиксировать как паретовскую и не рассматривать в дальнейшем.
- 5. Выбрать в первом столбце следующую точку, если возможно (если имеется несколько точек с одинаковым значением критерия, и среди них есть доминирующая, то ее надо поставить выше остальных). Далее перейти на пункт 3, в противном случае найдено паретовское множество.

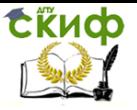

### Порядок работы

- 1. Ввести данные на лист EXCEL в соответствии с заданием. Добавить для каждого критерия столбец номеров точек. Упорядочить точки в порядке убывания значений критериев, столбцы номеров точек включать в сортировку.
- 2. Последовательно исключить доминируемые точки (значения всех критериев в этих точках не лучше, чем в доминирующих точках).
- 3. Указать множество паретовских точек.
- Ввести дополнительные ограничения снизу на значения 4. критериев, и сузить паретовское множество.
- 5. Изобразить множество паретовских точек на диаграммах в Excel (f1, f2, f3-ряды, номера точек-ось категорий). Выделить на этих диаграммах паретовские точки.
- 6. Сделать выводы. Оформить отчет. Записать результаты и отчет в личную папку.

### Контрольные вопросы

- 1. В чем состоит постановка задачи многокритериальной оптимизации?
- 2. Какие существуют алгоритмы решения многокритериальных задач?
- 3. Какая альтернатива называется доминируемой, доминирующей?
- 4. Какая альтернатива называется паретовской?
- 5. В чем состоит алгоритм нахождения паретовского множества?
- 6. Привести пример паретовского множества на плоскости в случаях, если оптимальные значения критериев максимальны (минимальны).
- 7. Как сузить паретовское множество?

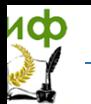

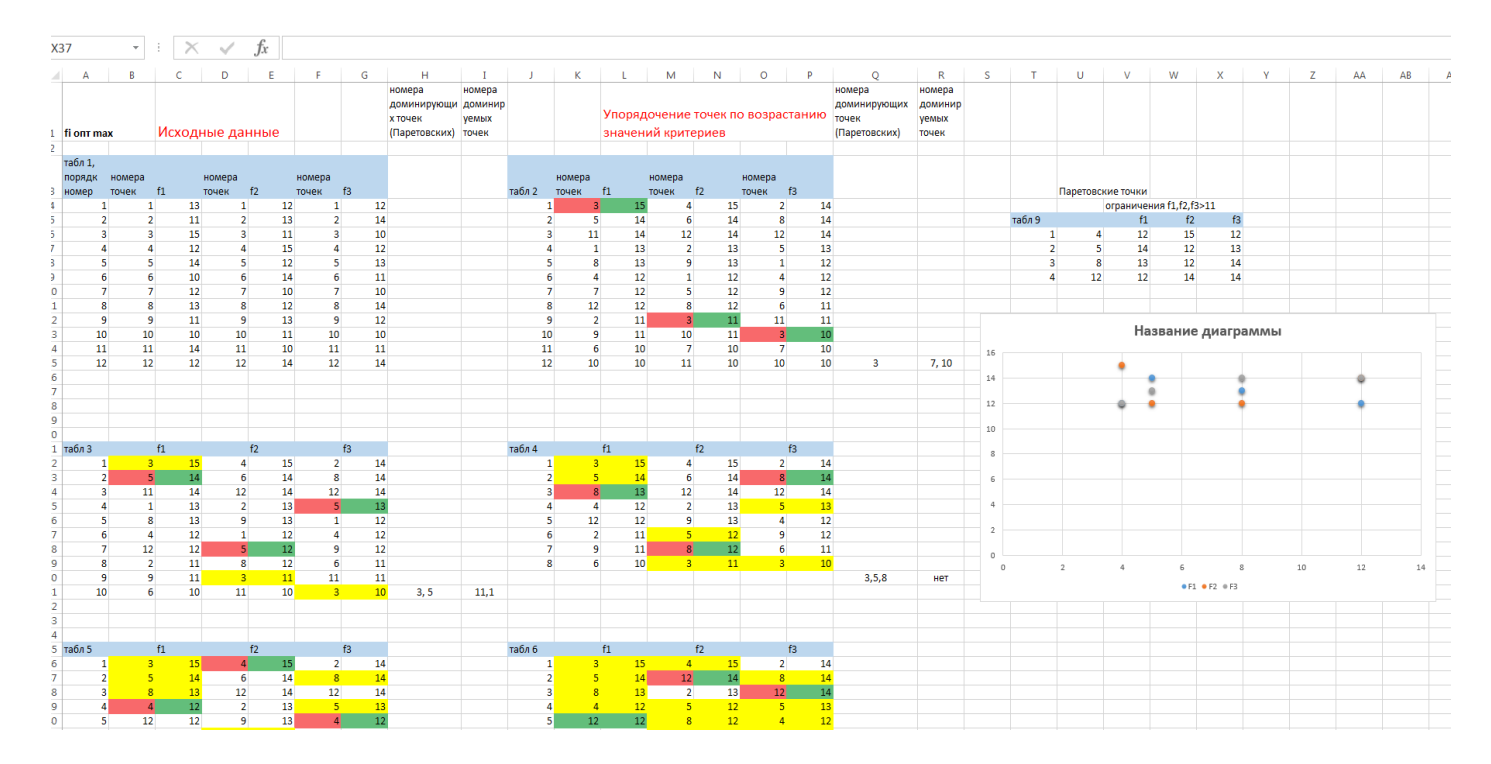

Рисунок 9 – Пример решения задачи принятия решения на основе паретовского множества в Excel

Управление дистанционного обучения и повышения квалификации

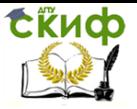

Системы поддержки принятия решений

### <span id="page-28-0"></span>Лабораторная работа №8. Метод анализа иерархий

Цель работы: Получить навыки решения многокритериальных задач, используя метод анализа иерархий, пакет Excel,

#### Постановка задачи

Пусть имеется  $n$  альтернатив и m факторов, характеризующих каждую альтернативу. Требуется определить оптимальную альтернативу, используя экспертные оценки о мере значимости каждого фактора для принятия решения.

#### Исходные данные

Составьте исходную таблицу для выбора альтернатив в соответствии со своим вариантом (таблица 6). Использовать не менее четырех альтернатив и не менее пяти факторов.

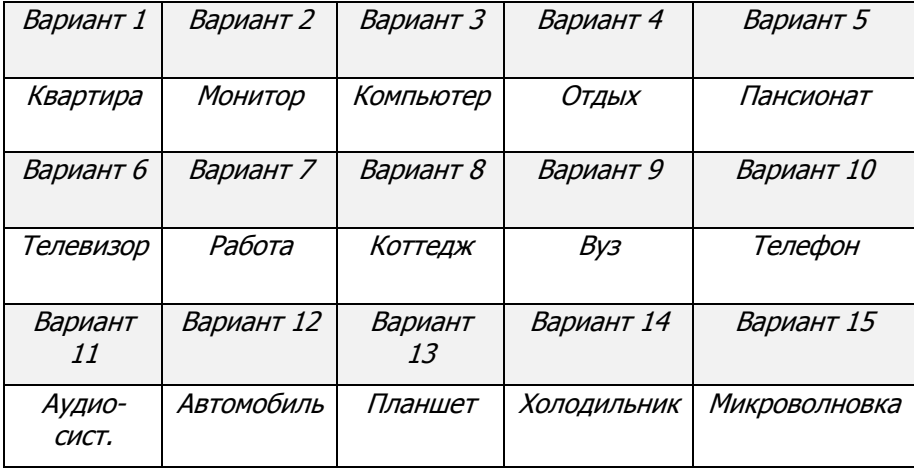

Таблица 6 – Исходные данные

#### Краткая теория

#### О Методе анализа иерархий

Метод Анализа Иерархий (МАИ), разработанный американским математиком Томасом Саати в 80-е годы 20-го века, - математический инструмент системного подхода к сложным проблемам принятия решений. Метод применяется в ситуациях, когда альтернативы сравниваются по большому количеству факторов,

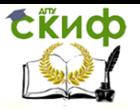

когда задача плохо формализуется и более адекватно подходят человеческие опыт и интуиция, нежели сложные математические расчеты. Метод дает удобные средства учета экспертной информации.

МАИ используется во всем мире для принятия решений в разных областях: от управления на межгосударственном уровне ДО решения отраслевых И частных проблем в бизнесе, промышленности, здравоохранении и образовании. Для компьютерной поддержки МАИ существуют программные продукты, разработанные различными компаниями.

Анализ проблемы принятия решений в МАИ начинается с построения иерархической структуры, которая включает цель, критерии, альтернативы и другие рассматриваемые факторы, влияющие на выбор. Следующим этапом анализа является определение приоритетов (оценок), представляющих относительную важность или предпочтительность элементов построенной иерархической структуры, с помощью процедуры парных сравнений. Безразмерные оценки позволяют обоснованно сравнивать разнородные факторы, что является отличительной особенностью МАИ. На заключительном этапе анализа выполняется линейная свертка оценок и весов факторов, в результате которой вычисляются рейтинги альтернативных решений относительно главной цели. Лучшей считается альтернатива с максимальным значением рейтинга.

#### Порядок работы

1. Составить в Excel исходную таблицу в соответствии со своим вариантом, как показано на рисунке 10.

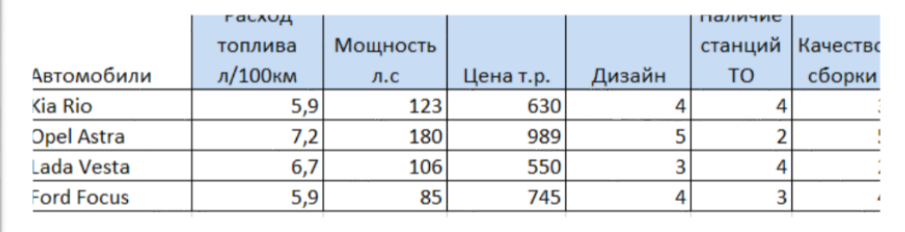

Рисунок 10 - Пример исходной таблицы

2. Составить матрицу парных сравнений (рангов) размерности *m* на *m* (*m* - коли- чество факторов), располагая

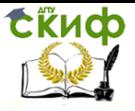

факторы в порядке уменьшения их значимости. Заполнить главную диагональ матрицы единицами. Выше главной диагонали поставить ранги парных сравнений (целые числа от 1 до 9). Чем более значим фактор по сравнению с другим, тем меньше его ранг. Проставленные ранги в матрице должны не убывать слева направо, и не возрастать сверху вниз для обеспечения согласованности сравнений факторов. Заполнить матрицу элементами ниже главной диагонали, вычислив их как обратные величины к симметрично стоящим элементам выше главной лиагонали (см. рисунок 11). Вычислить вес каждого фактора как среднее геометрическое чисел, стоящих в строках матрицы рангов.

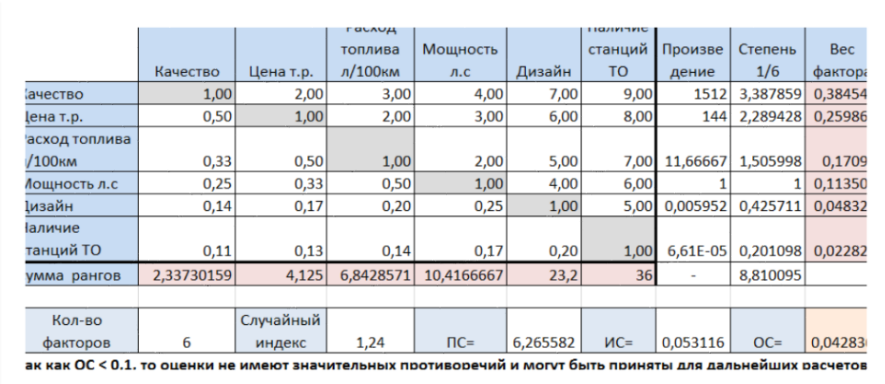

Рисунок 11 - Пример составления матрицы рангов, расчета весов факторов, определения отношения согласованности

3. Для контроля правильности сравнения факторов рассчитать показатель согласованности (ПС) как сумму произведений оценок факторов на сумму рангов в столбцах таблицы рангов. Затем рассчитать индекс согласованности (ИС) как частное от деления разности ПС и количества факторов на разность количества факторов и единицы. Далее рассчитать отношение согласованности (ОС) как частное от деления ИС на случайный индекс (СИ). Случайный индекс зависит от количества факторов и выбирается из таблицы на рисунке 12. Рассчитанное отношение согласованности долж- но быть меньше 0,1, в против-

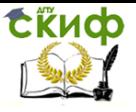

ном случае необходимо проверить правильность оценки факторов. Пример расчетов представлен на рисунке 11.

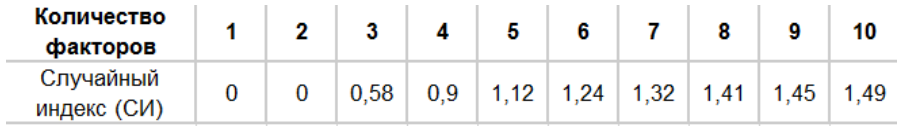

Рисунок 12 – Таблица значений случайного индекса

4. Вычислить оценки альтернатив по каждому фактору, заполнив таблицы, как показано на рисунке 13 (для оценок используется формула среднего геометрического).

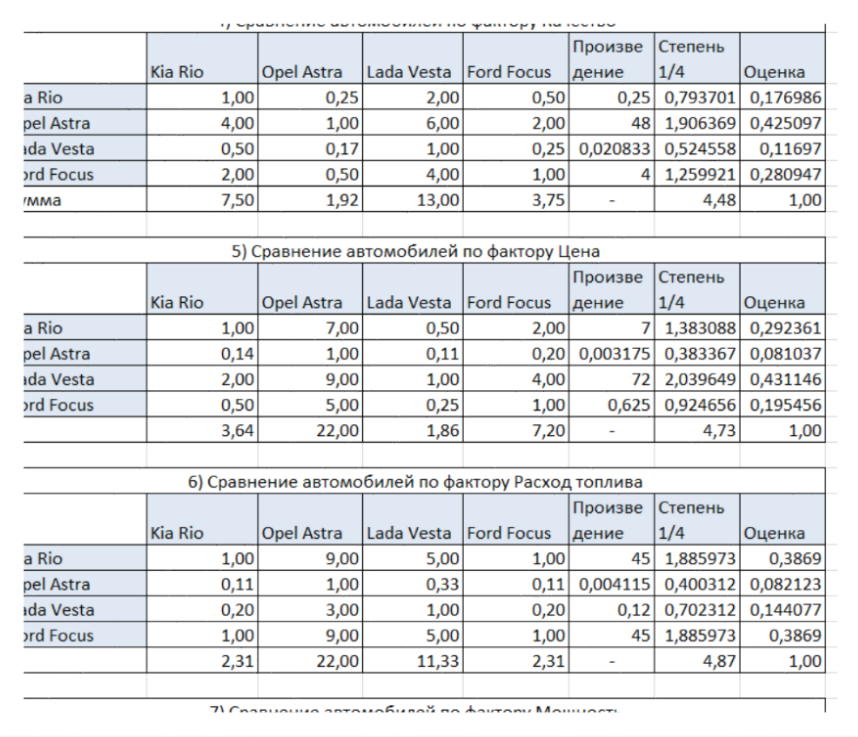

Рисунок 13 – Примеры нахождения оценок альтернатив по каждому фактору

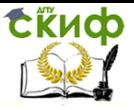

7.

Системы поддержки принятия решений

- 5. Вычислить рейтинги альтернатив, используя веса и оценки из предыдущих таблиц, и выбрать оптимальную альтернативу (см. рисунок 14).
- 6. Сделать выводы. Оформить отчет. Записать результаты и отчет в личную папку.

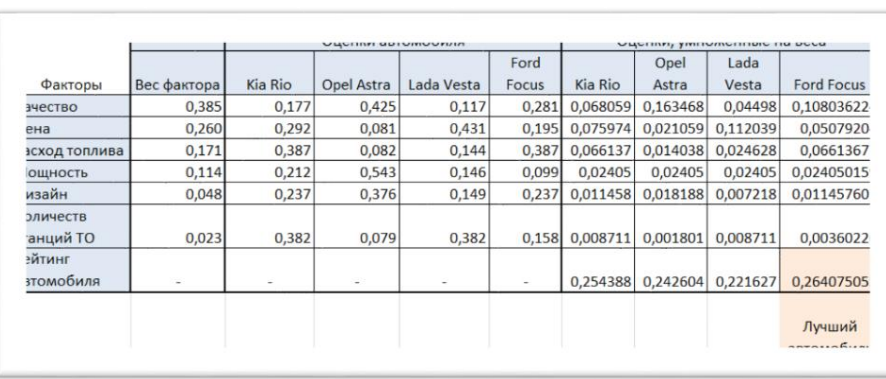

Рисунок 14 – Примеры нахождения рейтингов альтернатив

#### **Контрольные вопросы**

- 1. В каких задачах принятия решений применяется МАИ, в чем его суть?
- 2. Веса факторов, оценки альтернатив в МАИ определяются по формуле среднего геометрического. Запишите эту формулу.
- 3. Как определяются итоговые рейтинги альтернатив?
- 4. Опишите алгоритм МАИ.

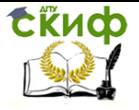

## <span id="page-33-0"></span>ТЕМА 3. ПРИНЯТИЕ РЕШЕНИЙ В УСЛОВИЯХ НЕОПРЕДЕЛЕННОСТИ И РИСКА

### <span id="page-33-1"></span>Лабораторная работа №9. Критерии Лапласа, Вальда, Гурвица и Сэвиджа

Цель работы: Приобретение навыков применения критериев, используемых для задач принятия решений в условиях неопределенности.

### Постановка задачи

Выбор проекта электростанции. Энергетическая компания должна выбрать проект электростанции. Всего имеется *п* типов электростанций:  $A_1$  - тепловые,  $A_2$  - приплотинные,  $A_3$  - бесшлюзовые,  $A_4$  - шлюзовые и др. Последствия, связанные со строительством и дальнейшей эксплуатацией электростанции каждого из этих типов, зависят от ряда неопределенных факторов (состояния погоды, возможности наводнения, цены топлива, расходы по транспортировке топлива и т.п.). Предположим, что можно выделить т вариантов сочетаний данных факторов - они выступают в качестве состояний среды и обозначаются здесь через  $B_1$ ,  $B_2$ ,  $B_3$ , ..., Вт. Экономическая эффективность электростанции определяется в данном случае как процент прироста дохода в течение одного года эксплуатации электростанции в сопоставлении с капитальными затратами; она зависит как от типа электростанции, так и от состояния среды и определяется таблицей (матрицей выигрышей):

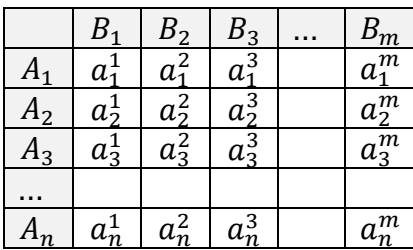

где  $a_i^j$  – экономическая эффективность (выигрыш) при выборе i-го типа электростанции (і-ой альтернативы) при ј-ом варианте сочетания факторов (j-ом состоянии среды), влияющих на экономиче-

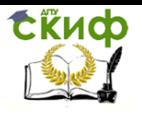

### скую эффективность.

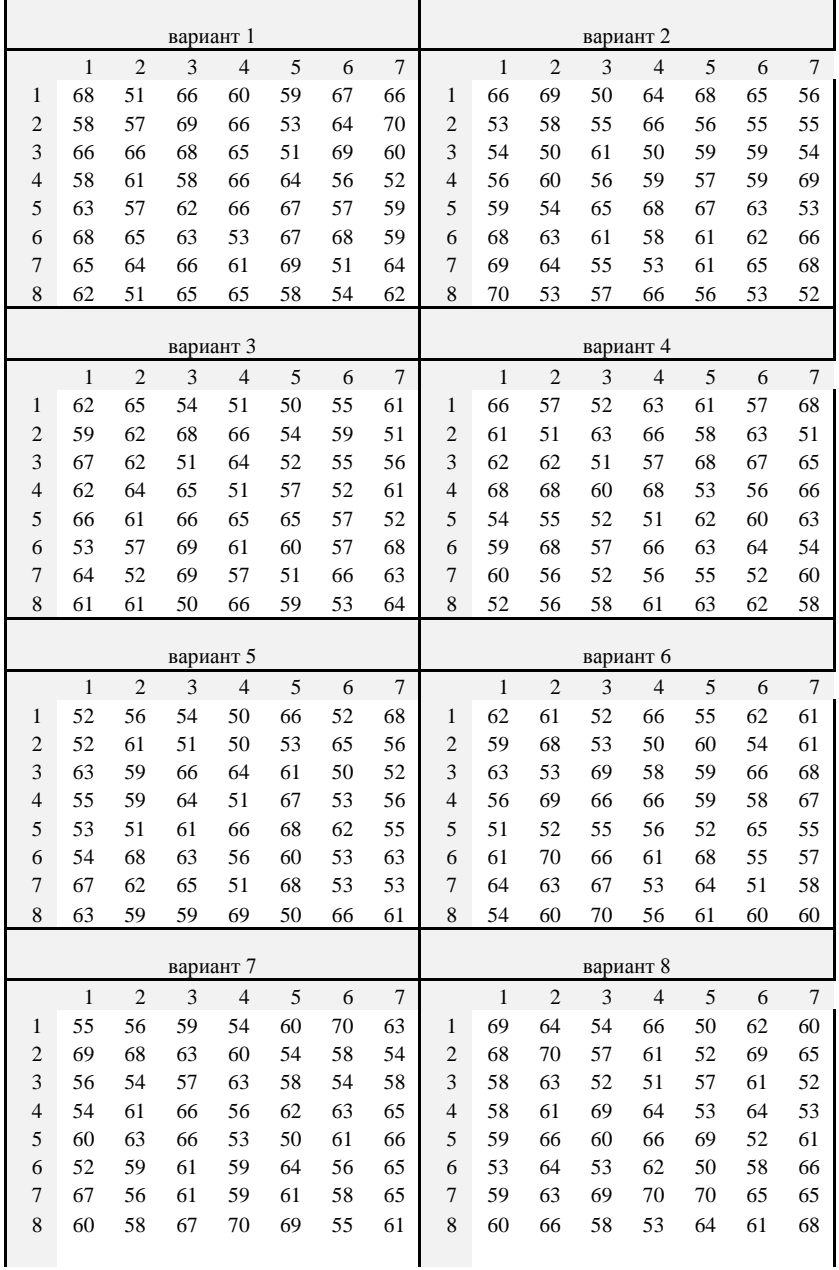

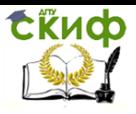

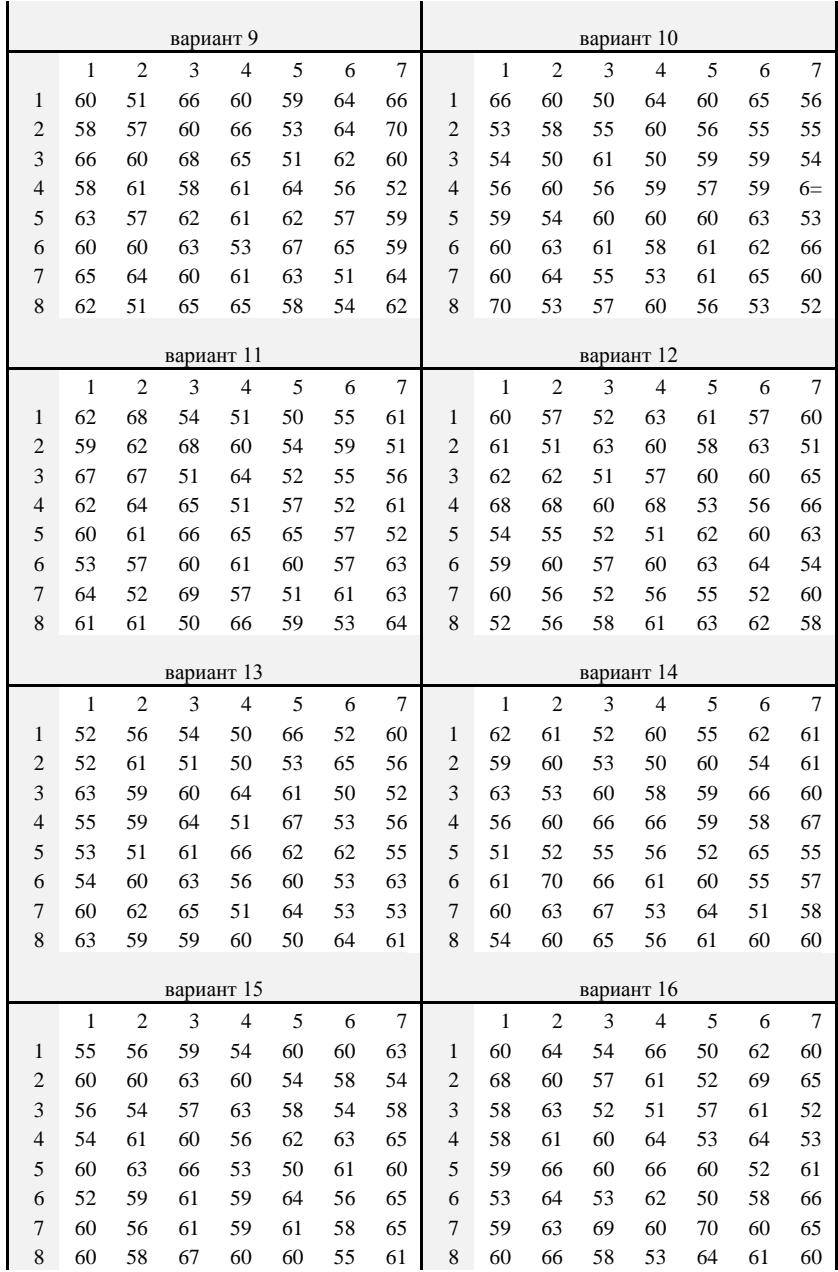

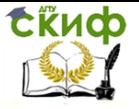

Определить, какой проект электростанции будет здесь оптимальным?

#### Исходные данные

Количество альтернатив  $n = 8$ . Количество состояний среды  $m = 7$ . В таблице 7 приведены матрицы выигрышей (варианты выбирать в соответствии со списком группы).

Таблица 7 - Исходные данные

#### Краткая теория

Реализационная структура задачи принятия решения включает в себя множество допустимых альтернатив Х, множество состояний среды Ү. множество исходов А и функцию реализации F:  $X \times Y \rightarrow A$ . Принятие решения в условиях неопределенности характеризуется тем, что при выборе альтернативы принимающему решение неизвестно наличное состояние среды, и он не имеет никакой информации о вероятностях их появления. Отметим, что эта неопределенность не является абсолютной, так как принимающему решение известно множество возможных состояний среды (множество Y) и известна функция реализации F.

При конечных множествах Х, Ү функцию реализации можно задать матрицей *выигрышей* или *платежной* матрицей  $A = (a_i^j)$ , где  $a_i^j$  – выигрыш в случае принятия i-ой альтернативы при j-ом состоянии среды.

Критерий Лапласа основан на гипотезе равновозможности (равновероятности) и содержательно может быть сформулирован в виде: «Поскольку мы ничего не знаем о состояниях среды, надо считать их равновероятными». При принятии данной гипотезы в качестве оценки ной альтернативы выступает среднеарифметическое выигрышей, стоящих в і-ой строке матрицы выигрышей. Таким образом, оценка по критерию Лапласа имеет вид:

$$
L(i) = \frac{1}{m} \sum_{j=1}^{m} a_i^j.
$$

Оптимальной по критерию Лапласа является та альтернатива  $i^*$ , которая максимизирует оценку  $L(i)$ , т.е.

$$
L(i^*) = \max_i L(i)
$$

Критерий Вальда осно- ван на гипотезе антагонизма,

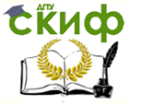

которая может быть сформулирована в виде: «При выборе решения надо рассчитывать на самый худший возможный вариант». При принятии данной гипотезы оценкой альтернативы і служит число  $W(i) = \min a_i^j$  и сравнение любых двух альтернатив производится по величине критерия W. Оптимальной в этом случае будет альтернатива, максимизирующая функцию W, то есть та альтернатива *і*<sup>\*</sup>, для которой выполняется

$$
W(i^*) = \max_i W(i) = \max_i \min_j a_i^j.
$$

Альтернатива  $i^*$ называется максиминной, a ЧИСЛО max min  $a_i^j$ называется *максимином*. Принцип оптимальности, по которому оптимальной альтернативой считается максиминная альтернатива, называется принципом максимина.

Критерий Гурвица связан с введением показателя  $0 \le a \le$ 1, называемого показателем пессимизма. Гипотеза о поведении среды состоит в этом случае в том, что при любом выборе альтернативы наихудший для принимающего решения вариант реализуется с вероятностью  $a$ , а наилучший - с вероятностью  $1-a$ . Тогда оценкой альтернативы і является взвешенная сумма

$$
H_a(i) = \alpha \min_j a_i^j + (1 - \alpha) \max_j a_i^j.
$$

Оптимальной в этом случае будет альтернатива, максимизирующая функцию  $H_a$ , то есть та альтернатива  $i^*$ , для которой выполняется

$$
H_a(i^*) = \max_i H_a(i).
$$

При  $\alpha$ =1 данный критерий превращается в «критерий крайнего пессимизма» (то есть в критерий Вальда), а при  $\alpha = 0 - B$ «критерий крайнего оптимизма».

Критерий Сэвиджа основан на преобразовании первоначальной матрицы выигрышей  $(a_i^j)$  в матрицу  $(r_i^j)$  – матрицу рисков (по другому - матрицу сожалений).

Риском при выборе альтернативы і в состоянии і называется число

$$
r_i^j = \beta^j - a_i^j, \quad \text{rge } \beta^j = \max_i a_i^j.
$$

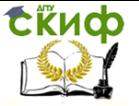

Содержательно  $r_i^j$  интерпретируется как «мера сожаления», возникающая от незнания истинного состояния среды. Если бы принимающий решение знал истинное состояние среды *і*, он выбрал бы альтернативу, дающую максимальный возможный выигрыш в состоянии *ј* и получил бы в результате выигрыш  $\beta^{j} = \max a_{i}^{j}$ место полученного им выигрыша  $a_i^j$ .

Для критерия Сэвиджа оптимальной считается альтернатива, минимизирующая максимальный риск (то есть здесь используется минимаксный критерий для матрицы сожалений):

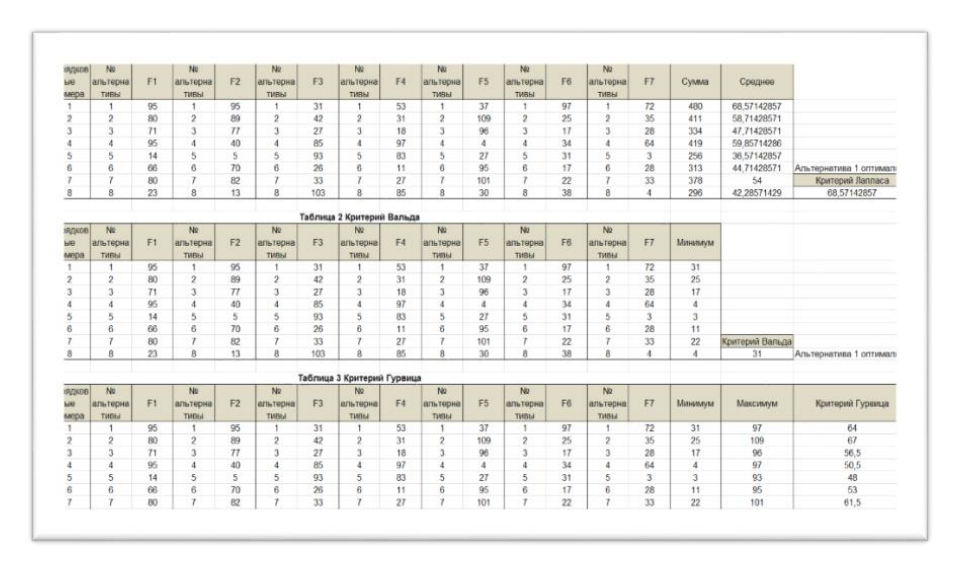

$$
C(i^*) = \min_i \max_j r_i^j.
$$

Рисунок 15 - Пример нахождения оптимальных альтернатив по критериям Лапласа, Вальда, Гурвица

### Порядок работы

- $1.$ Вычислить оценки альтернатив по критерию Лапласа и выявить оптимальную альтернативу по критерию Лапласа.
- Вычислить оценки альтернатив и оптимальную альтерна- $2.$ тиву по критерию Вальда.
- $3.$ Вычислить оценки альтернатив и оптимальную альтернативу по критерию Гурвица, приняв значение «показателя Определить, как будет менятьпессимизма»  $a = \frac{1}{2}$ .

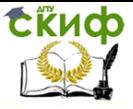

ся оптимальное решение при изменении «показателя пессимизма»  $a^2$ 

- 4. Добавьте к первоначальной матрице выигрышей строку столбцовых максимумов  $\beta^{j}$ , составьте матрицу рисков для получения оценок и оптимальной альтернатив по критерию Сэвиджа.
- 5. Сделайте выводы об оптимальной альтернативе, анализируя решения, полученные с помошью различных критериев.
- 6. Сравните результаты, полученные различными методами. Сделать выводы. Оформить отчет. Записать результаты и отчет в личную папку.

### Контрольные вопросы

- 1. Дайте общую постановку задачи принятия решения в условиях неопределенности.
- 2. Как определяется функция реализации и платежная матрица
- 3. Как формулируются критерии Лапласа, Вальда, Гурвица и Сэвиджа?
- 4. Какой из критериев можно назвать критерием равновозможностей? Максиминным критерием выигрышей? Критерием крайнего пессимизма? Минимаксный критерий рисков? Критерием на основе принятого показателя пессимизма?
- 5. Опишите ход выполнения работы.

### <span id="page-39-0"></span>Лабораторная работа №10. Критерии максимального ожидаемого выигрыша и минимального риска

Цель работы: Приобретение навыков построения адекватного критерия сравнения альтернатив в условиях риска.

### Постановка задачи

Задача 1. Имеется 100 урн, в каждой по 10 шаров. При этом урны бывают двух типов: в урне типа I находится 5 черных и 5 белых шаров, а в урне типа II - 8 черных и 2 белых шара. Известно, что урн типа I - 70 штук, а урн типа II - 30 штук. Играюший подходит к случайно выбранной урне и должен сказать, какого она типа или отказаться от игры. Если он называет тип I и она действительно этого типа, то он выигрывает \$500, если

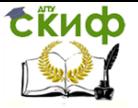

она типа II, то он проигрывает \$200. Если играющий называет тип II и урна действительно этого типа, то он выигрывает \$1000, если же она типа I, то он проигрывает \$150. Какое решение должен принять игрок?

Указания к решению задачи

 $D<sub>2</sub>$ Вероятности p1  $S<sub>1</sub>$  $S<sub>2</sub>$  $d_1$  $X_{11}$  $X_{12}$  $d<sub>2</sub>$  $X_{21}$  $X_{22}$  $d_3$  $X_{31}$  $X32$ 

Составить таблицу выигрышей

в предположении, что:

 $d_1$  – названа урна типа I;

 $d_2$  – названа урна типа II;

 $d_3$  – отказ от игры;

для множества состояний среды:

 $S_1$  – урна типа I:

 $s_2$  – урна типа II.

Задача 2. Используя матрицу выигрышей в соответствии со своим вариантом (см. таблицу 7), найти оптимальные альтернативы, используя критерии максимальной ожидаемой полезности, минимального риска и обобщенный критерий. Вероятности состояний среды задать произвольно.

#### Краткая теория

Изучение математической модели ЗПР в условиях риска предполагает, кроме задания функции реализации, задание некоторой дополнительной информации о вероятностях состояний среды.

Если множество состояний среды *Y* конечно,  $Y = \{1, \ldots \}$  $,m$ }, то вероятностная мера на нем может быть задана вероятностным вектором, то есть вектором

$$
p = (p_1, \ldots, p_m), \text{ rate } p_j \ge 0 \quad \text{if} \quad \sum_j p_j = 1.
$$

Выбирая альтернативу *і*, игрок знает, что он получит один

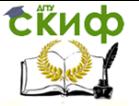

из выигрышей  $a^{1}_{i}$ , ...,  $a^{m}$  с вероятностями  $p_1$ , ...,  $p_m$ , соответственно. Таким образом, исходом для принимающего решение при выборе им альтернативы і будет являться случайная величина

 $\xi_i = \begin{bmatrix} a_i^1 & \dots & a_i^m \\ p_1 & \dots & p_m \end{bmatrix}.$ 

Следовательно, сравнение двух альтернатив  $i_1$  и  $i_2$  сводится здесь к сравнению соответствующих им случайных величин  $\xi i_1$  и  $\xi$ *i*<sub>2</sub>.

*Математическое ожидание*  $M[\xi_i]$ в теории вероятности – это среднее значение случайной величины  $\xi_i$ , определяемое по формуле:

$$
M_{i} = M[\xi_{i}] = x_{i1} \cdot p_{1} + x_{i2} \cdot p_{2}.
$$

Принятие решения в условиях риска сводится к сравнению между собой случайных величин. Если для задачи принятия решения (ЗПР) в условиях риска в качестве критерия для сравнения альтернатив взять математическое ожидание соответствующей случайной величины (ожидаемый выигрыш), то оптимальной следует считать альтернативу, максимизирующую ожидаемый выигрыш  $\max M_i$ .

Как известно из теории вероятностей, математическое ожидание  $M_{\xi}$  случайной величины  $\xi$  представляет собой число, к которому приближается среднее значение этой случайной величины при большом числе испытаний. Таким образом, в игре с природой ориентация на математическое ожидание выигрыша есть фактически ориентация на средний выигрыш, который получится при многократном повторении этой игры (в предположении, что условия игры не изменятся). Разумеется, если в действительности игра повторяется многократно, то критерий среднего выигрыша (скажем, в экономических задачах - средней прибыли) можно считать оправданным.

Дисперсия случайной величины - мера разброса данной случайной величины. eë **TO** есть отклонения от математического ожидания:

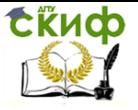

$$
D[\xi_i] = M[(\xi_i - M[\xi_i])^2] = M[\xi_i^2] - M[\xi_i]^2.
$$

Через дисперсию случайной величины выражается ее среднеквадратическое отклонение  $\sigma_i = \sigma[\xi_i]$  =  $\sqrt{D[\xi_i]}$ .

Для ЗПР в условиях риска среднеквадратическое отклонение  $\sigma$ , - показатель риска. В качестве критерия в этом случае выступает критерий минимальности риска  $\min \sigma_i$ .

Обобшенный критерий строится в виде «соединения» указанных двух критериев:

$$
q(M,\,\sigma)=M-\lambda\sigma,
$$

где  $\lambda$  - некоторая постоянная. Оценка случайной величины с помошью обобшенного критерия при  $\lambda > 0$  будет меньше, чем ее среднее значение, что является характерным для осторожного человека, то есть человека, не склонного к риску. Напротив, при  $\lambda$  < 0 оценка будет больше, чем ее среднее значение, что характеризует человека, склонного к риску. Наконец, при  $\lambda = 0$  оценка случайной величины совпадает с ее средним значением - это характеризует человека, безразличного к риску.

Рассмотрим случай несклонности принимающего решение к риску ( $\lambda > 0$ ). Пусть найдено паретовское множество альтернатив по критериям  $\max M_i$  и  $\min \sigma_i$ . Необходимо по критерию q

выбрать среди них оптимальную альтернативу. При этом возникает вопрос, как выбрать значение  $\lambda$ .

Параметр  $\lambda$  является мерой несклонности к риску. Для обоснованного его выбора при сравнении альтернатив используются пороговые значения  $\lambda_0$  и  $\lambda^*$ , вычисляемые по формулам

$$
\lambda_0 = \min_i \left\{ (M_{i1} - M_{i2}) / (\sigma_{i1} - \sigma_{i2}) \right\}, \lambda^* = \max_i \left\{ (M_{i1} - M_{i2}) / (\sigma_{i1} - \sigma_{i2}) \right\},
$$

причем при нахожлении min<sub>i</sub>, max<sub>i</sub> выбираются только альтернативы  $a_{i1}$ .  $a_{i2}$ , оптимальные по Парето, такие, для которых

$$
M_{i1} > M_{i2} \qquad \qquad \text{if} \qquad \qquad \sigma_{i1} > \sigma_{i2} \ .
$$

Назовем  $\lambda_0$  нижней границей несклонности к риску,  $\lambda^*$  верхней границей несклонности к риску. При слабой несклонно-

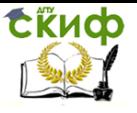

сти к риску следует выбирать  $\lambda < \lambda_0$ , а при сильной несклонности к риску (чрезмерной осторожности), следует выбирать  $\lambda > \lambda^*$ .

### Порядок работы

- 1. Вычислить ожидаемые полезности каждой альтернативы, найти максимальную ожидаемую полезность  $\max M_{\ast}.$
- $2<sup>1</sup>$ Найти оптимальную альтернативу, используя критерий минимальности показателя риска  $\min \sigma_{\cdot}$ .
- 3. Найти паретовское множество альтернатив для двух критериев  $\max M$ , и  $\min \sigma$ .

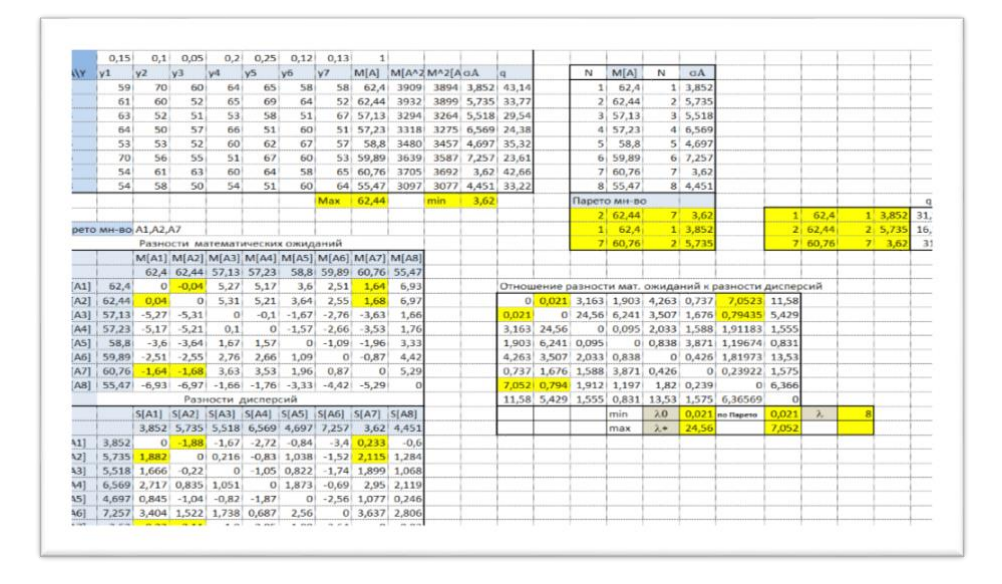

### Рисунок 16 - Пример нахождения оптимальных альтернатив в условиях риска

- 4. Определить нижнюю и верхнюю границы несклонности к риску  $\lambda_0$  и  $\lambda^*$  соответственно.
- 5. Вычислить оптимальное решение по обобщенному критерию  $\max q(M_i, \sigma_i)$ , выбрав параметр  $\lambda$ , исходя из

найденных границ несклонности к риску.

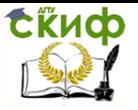

6. Сравнить решения, полученные разными методами. Сделать выводы. Оформить отчет. Записать результаты и отчет в личную папку.

### Контрольные вопросы

- 1. В чем состоит постановка задачи принятия решения в условиях риска?
- 2. Сформулируйте критерий максимальной ожидаемой полезности. Как вычисляется математическое ожилание?
- 3. Сформулируйте критерий минимального показателя рисков. Как вычисляется среднеквадратическое отклонение\*
- 4. Как записывается обобщенный критерий? Что определяет параметр  $\lambda$ ?
- 5. Как связаны степень несклонности к риску и параметр  $\lambda$ ?

### <span id="page-44-0"></span>Лабораторная работа №11. Критерий ожидаемой полезности

Цель работы: Приобрести навыки принятия решения на основе критерия ожидаемой полезности.

### Постановка задачи

Время обработки информации двумя вычислительными системами является дискретной случайной величиной, определяемой на основании статистических данных:

$$
z = \left[\begin{array}{cc} t_1 & t_2 & \ldots & t_i & \ldots & t_m \\ p_1 & p_2 & \ldots & p_i & \ldots & p_m \end{array}\right],
$$

где  $t_i$  – фактическое время обработки,  $p_i$  – доля случаев, в которых наблюдалось время  $t_i$ .

При этом регламентом установлено, что время обработки не должно превышать  $t^{max}$  минут.

Провести оценку качества работы вычислительных систем (альтернатив) на основании сравнения соответствующих им случайных величин (альтернатив) по критерию ожидаемой полезноУправление дистанционного обучения и повышения квалификации

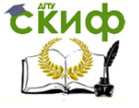

Системы поддержки принятия решений

сти.

#### Исходные данные

Принять ограничение времени по регламенту  $t^{\text{max}}$ ОКРУГЛ(10+N/7:1).

Для вычислительных системы 1 и 2:

 $z^1 = \begin{bmatrix} 3 & 5 & 8 & 20 + N \\ 0.2 & 0.2 & 0.5 & 0.1 \end{bmatrix}$ ,  $z^2 = \begin{bmatrix} 10 & 11 & 12 & 12 + N \\ 0.1 & 0.6 & 0.2 & 0.1 \end{bmatrix}$ ,

где  $N$  – номер варианта по журналу.

#### Краткая теория

Сравнения случайных величин по критериям ожидаемого выигрыша и риска  $M_{\xi}$  и  $\sigma_{\xi}$ , а также построение обобщенного критерия *д*, сводящего пару оценок  $(M; \sigma)$  в единую числовую оценку, не лишено недостатков, поскольку в этих случаях требуется дополнительная информация о соотношении критериев  $M_{\ell}$  и  $\sigma_{\ell}$  между собой.

В теории принятия решений существуют и другие подходы. Наиболее важным из них является критерий ожидаемой полезности, основанный на построении так называемой кривой денежных эквивалентов..

Функция полезности  $u(x)$  ставит в соответствие каждому предполагаемому исходу  $x$  (значению случайной величины  $\xi$ ) его полезность  $u$ , причем  $0 \le u \le 1$ . По критерию ожидаемой полезлучшим считается ности альтернатива  $i^*$  (случайная величина  $\xi^{i^*}$ ), которая соответствует максимальному значению математического ожидания функции полезности:

$$
M[u[\xi^{i^*}]] = \max_{i} M[u[\xi^{i}]]
$$

График функции полезности, который называют также кривой денежных эквивалентов, обычно получается эмпирически. Он отражает прогноз экспертов относительно ожидаемого выигрыша. Рассмотрим, как строится кривая денежных эквивалентов.

Если случайная величина меняется в диапазоне [a;A], где  $a, A$  – ее наихудшее и наилучшее значения, то полезность значения *а* равна 0, а полезность значения *A* равна 1, т.е.  $u(a) = 0$ ,  $u(A) = 1$ . Если соединить точки  $(a, 0)$ ,  $(A, 1)$ , то получится прямая (на рисунке 17  $a = -10$ ,  $A = 9$ ), уравнение которой

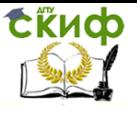

в системе координат  $(x_p; p)$  имеет вид  $x_p = a(1-p) + Ap$ , что соответствует математическому ожиданию  $M[\xi_n]$  случайной величины

$$
\xi p = \begin{bmatrix} a & A \\ 1-p & p \end{bmatrix}.
$$

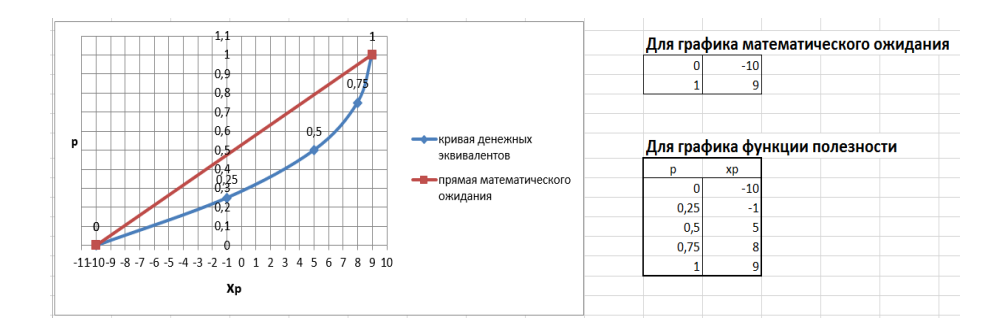

Рисунок 17 - Пример построения графика функции полезности

В действительности предполагаемые значения выигрыша  $x_n$  отличаются от математического ожидания случайной величины  $\overline{\xi}_n$ . Так, при склонности к риску  $x_p > M[\xi_p]$ , а при несклонности  $x_n \lt M[\xi_n]$ . Таким образом, график кривой денежных эквивалентов всегда проходит через точки  $(a, 0)$ ,  $(A, 1)$ , является возрастающим и выпуклым (вогнутым) в зависимости от несклонности (склонности) принимающего решение к риску. На рисунке 17 показан пример построенной кривой денежных эквивалентов по пяти точкам (p=0;0,25;0,5;0,75,1) для случая склонности к риску.

Для интерпретации функции полезности (кривой денежных эквивалентов) часто обращаются к лотерее. Всякая простая лотерея с выигрышами  $a$  и  $A$  (где  $a < A$ ), записывается в виде  $\xi$ р = a Здесь число  $p$  ( $0 \leq p \leq 1$ ) называют *параметром про-* $1 - n$ стой лотереи. Кривая, которая устанавливает соответствие между параметрами простых лотерей и выигрышами этих лотерей, называется кривой денежных эквивалентов. Методика построения кривой денежных эквивалентов базируется на предположении, что принимающий решение может указать свой (субъективный) детерминированный денежный эквивалент  $x_n$  для некоторых простых лотерей. Число  $x_n$  – это сумма, которая для принимающего

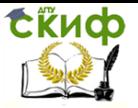

решение при заданной вероятности успеха р эквивалентна состоянию безразличия (участие и неучастие в лотерее для принимающего решение эквивалентны). По оси абсцисс откладываются деньги (в некоторых денежных единицах), а по оси ординат - параметр простой лотереи  $p$ . Кривая денежных эквивалентов состоит из точек с координатами  $(x_n, p)$ .

Рассмотрим пример, поясняющий, как эмпирически находить точки кривой денежных эквивалентов. Пусть игроку говорят,

что с вероятностью p=0,5 он может получить выигрыш  $X<sub>D</sub>$ =1000 р. Согласен ли он участвовать в лотерее? Если согласен, то снижают вероятность до тех пор, пока он не станет не безразличен (участие и неучастие в игре для него безразличны). Допустим, состояние безразличия наступает при р=0,33, тогда точка (1000; 0,33) лежит на кривой денежных эквивалентов. И наоборот, при не согласии повышают вероятность до тех пор, пока не наступит состояние безразличия.

### Порядок работы

- 1. Проанализировать поставленную задачу.
- 2. Вычислить математические ожидания соответствующих случайных величин  $M[z_1]$  и  $M[z_2]$ . Определить лучшее решение по критерию минимального ожидаемого результата.
- 3. Вычислить случайную величину  $dz$  отклонение времени обработки для каждой системы от регламента (оставшееся свободное время, используя формулу  $dz = t - z$  (строка вероятностей не изменяется). Определить интервал изменения случайной величины:  $\left[dz_{min}; dz_{max}\right]$ .
- 4. Постройте кривую денежных эквивалентов по пяти точкам, приняв случай склонности к риску.
- 5. Вычислить ожидаемые полезности, используя кривую денежных эквивалентов. Сделайте вывод относительно качества работы вычислительных систем.
- 6. Оформить отчет. Записать результаты и отчет в личную папку.

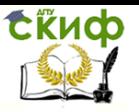

Управление дистанционного обучения и повышения квалификации

#### Системы поддержки принятия решений

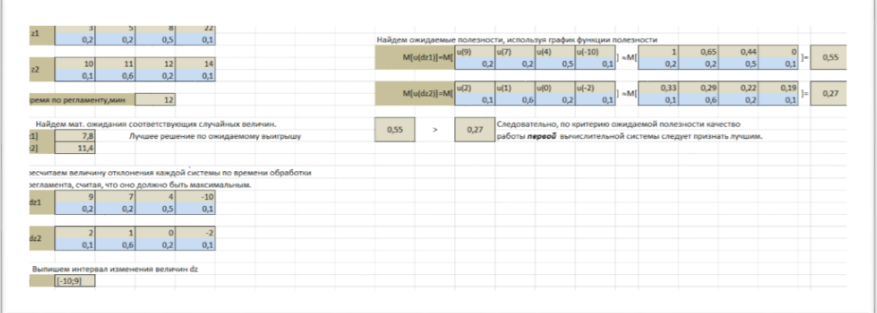

Рисунок 18 - Пример сравнения альтернатив по критерию ожидаемой полезности

#### Контрольные вопросы

- 1. Какая функция называется функцией полезности? Сформулируйте критерий ожидаемой полезности.
- 2. Как строится график кривой денежных эквивалентов.
- 3. Опишите ход лабораторной работы

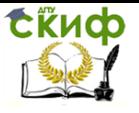

## **СПИСОК ЛИТЕРАТУРЫ**

- <span id="page-49-0"></span>1. Акулич И.Л. Математическое программирование в примерах и задачах, М.: Высшая школа, 1986.
- 2. Охорзин В.А. Прикладная математика в системе Mathcad: учебное пособие, СПб.: Лань, 2009.
- 3. Розен В.В., Бессонов Л.В. Математические модели принятия решений в экономике. Учебное пособие, Саратов: УЦ Новые технологии в образовании, 2008.
- 4. Соколов Н.Н. Разработка управленческих решений, М.:Спутник+, 2012.
- 5. Черноруцкий И.Г. Методы оптимизации. Компьютерные технологии, СПб.: БХВ-Петербург, 2011.